# **Gravador Multipista**

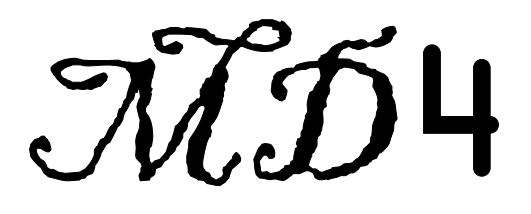

**Manual do proprietário**

# **IMPORTANTE**

# **Antes de utilizar o** *MD***4, leia o seguinte**

# **Advertências**

Não coloque o *MD4* em local sujeito a calor excessivo nem a luz solar direta, pois poderá ocasionar incêndio.

Não coloque o *MD4* em local sujeito a umidade excessiva ou pó, pois poderá ocasionar incêndio ou descargas elétricas.

Conecte o cabo de alimentação, somente a uma tomada de corrente alternada (CA), do tipo indicado neste Manual de Instruções, e marcado na unidade principal. Ligações diferentes, poderão ocasionar incêndios e descargas elétricas.

Não ligue vários equipamentos na mesma tomada de CA. Isto poderá sobrecarregar a tomada, provocando incêndios ou descargas elétricas, além de afetar o rendimento de alguns equipamentos.

Não coloque objetos pesados sobre o cabo de alimentação. O cabo de alimentação danificado poderá ocasionar incêndios ou descargas elétricas.

Se o cabo de alimentação ficar danificado (ou seja, cortado ou com os condutores a mostra), solicite ao seu fornecedor sua reposição. O uso do *MD4* nestas condições poderá causar incêndios ou descargas elétricas.

Para desconectar o cabo de alimentação da tomada, puxe-o pelo plugue, e jamais pelo cabo, pois isso poderá danificar o conjunto, provocando incêndios ou descargas elétricas.

Não coloque objetos pequenos sobre o *MD4*, pois se caírem dentro do equipamento, poderão ocasionar incêndios ou descargas elétricas.

Não bloqueie os orifícios de ventilação do *MD4*, localizados na parte superior do equipamento. Eles servem para evitar um sobre aquecimento interior, e se bloqueados poderão causar incêndios.

Não tente modificar o *MD4*, pois isto poderá causar incêndios ou descargas elétricos.

A temperatura de operação do *MD4* varia de 5 à 35 graus Celsius.

# **Precauções**

Antes de ligar o *MD4*, desligue todos os dispositivos de audio e alto falantes. Consulte o manual de instruções de cada equipamento. Utilize os cabos certos e realize as conexões corretamente.

O *MD4* é um equipamento de precisão. Maneje-o com cuidado.

Maneje os discos MD DATA com cuidado.

Se notar alguma anormalidade, como umidade, cheiro ou ruído, desligue imediatamente a alimentação do *MD4,* e desconecte-o da tomada. Se confirmada alguma anormalidade, solicite o reparo ao seu fornecedor. A utilização do equipamento nestas condições pode ocasionar incêndios ou descargas elétricas.

Se cair dentro do *MD4* qualquer objeto ou entrar qualquer líquido, desligue-o imediatamente e desconecte-o da tomada. A utilização do equipamento nestas condições pode ocasionar incêndios ou descargas elétricas.

Página V

Quando não for utilizar o *MD4* pôr muito tempo (durante suas férias, pôr exemplo), desconecte o cabo de alimentação da tomada. Se deixar o equipamento conectado à tomada, poderá causar incêndios ou descargas elétricas.

Para limpar o *MD4* não utilize benzina, solventes de tintas e nem panos tratados quimicamente.

Para limpar o *MD4* utilize somente um pano limpo.

#### **Interferências**

O *MD4* utiliza circuitos digitais de alta freqüência que podem causar interferências em aparelhos de rádio e televisão colocados próximos. Quando ocorrer isto, mude de lugar os equipamentos afetados.

#### **Direitos do autor**

© 1996 Yamaha Corporation. Todos os direitos reservados.

Nenhuma parte o software nem do manual de instruções do *MD4* poderão ser copiados ou distribuídos de qualquer forma ou meio, sem a prévia autorização pôr escrito, da Yamaha Corporation.

#### **Marcas comerciais**

Os discos MD DATA são marcas comerciais da Sony Corporation. Todas as marcas comerciais são de propriedade de seus respectivos proprietários.

## **Conteúdo da embalagem**

A embalagem do *MD4* deverá conter os itens abaixo. Verifique se recebeu todos. Gravador multi pista *MD4* Cabo de alimentação de CA Disco MD DATA Manual do proprietário Se faltar algum item, entre em contato com seu fornecedor.

# **Conserve este manual para consultas futuras.**

Página VI

**ÍNDICE** 

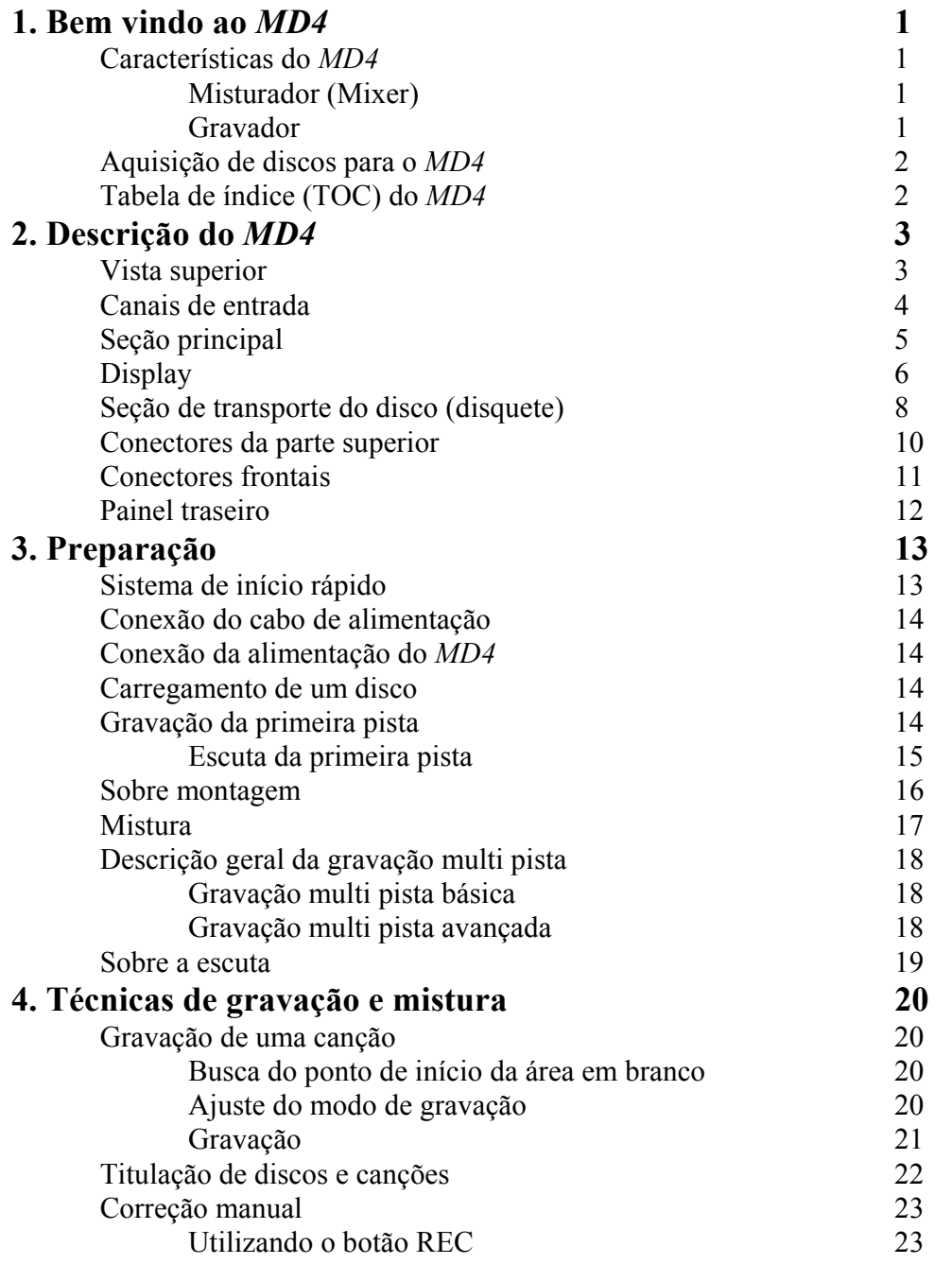

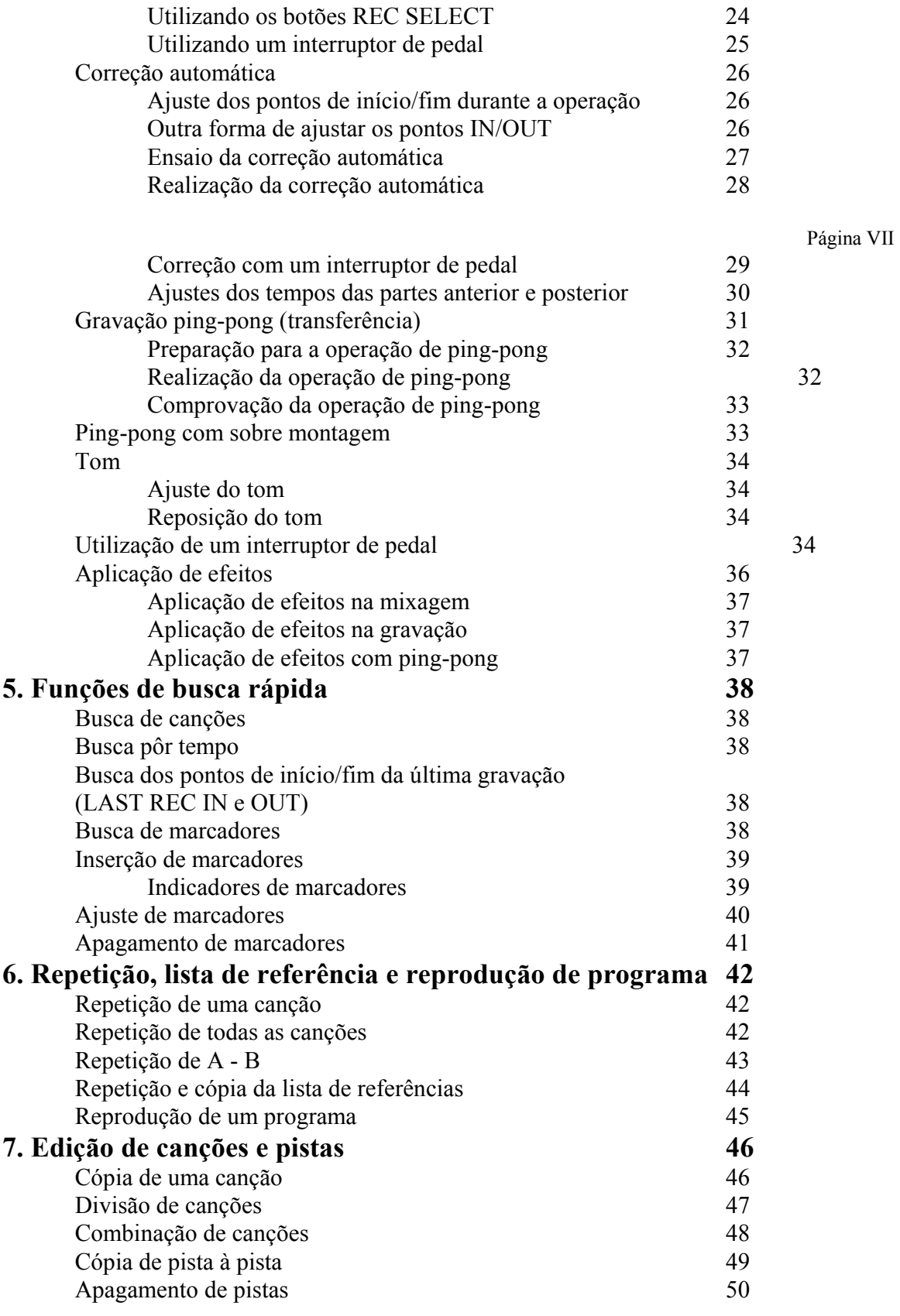

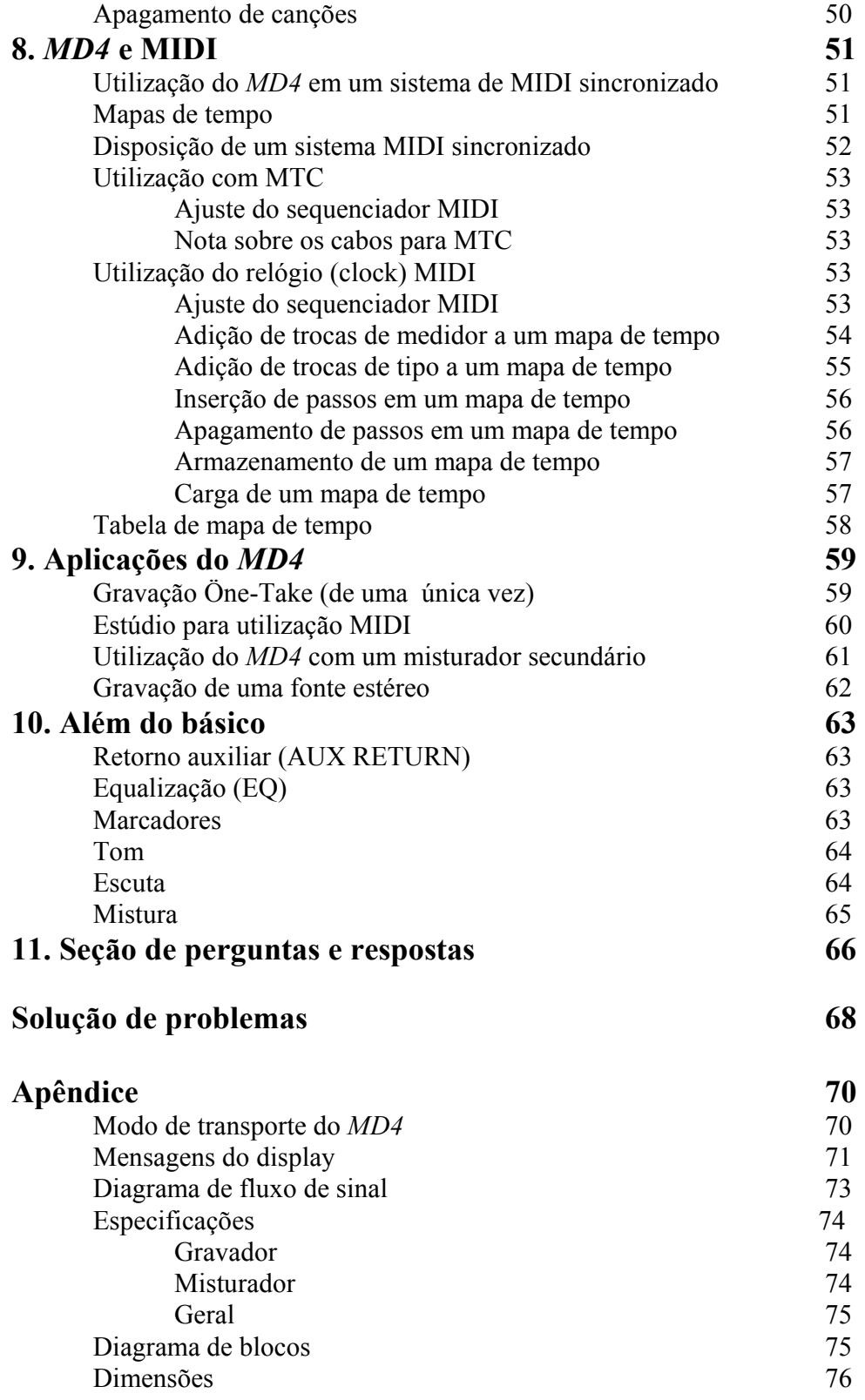

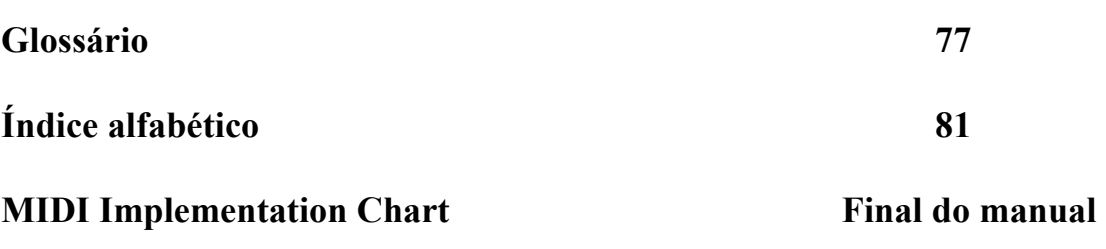

Página 01

# **1. Bem vindo ao** *MD4*

Obrigado pela escolha deste gravador multi pista de mini discos *MD4* da Yamaha. O *MD4* é o primeiro gravador multi pista da mundo que utiliza o formato de mini discos, com sua capacidade de excelente qualidade de som e busca rápida. Para tirar o máximo proveito do seu *MD4* , leia atentamente este manual do proprietário.

# **Características do** *MD4*

## **Mixer**

Esta seção é um mixador analógico de quatro canais de entrada e quatro grupos Os canais de entrada são caracterizados pôr controle de ganho (GAIN) continuamente variáveis, que podem manejar facilmente tanto sinais de microfone como de nível de linha.

Equalizador de três bandas musicais (alta, média e baixa) em cada canal de entrada, que permite uma moldagem flexível do tom.

Transmissão auxiliar com retorno estéreo para um processador de efeitos externo.

Escuta flexível de bus (ônibus) de grupos, CUE e estéreo.

Saídas diretas para conexão direta a outro misturador.

Entradas secundárias estéreo para conexão de misturadores em cascata.

# **Gravador**

Esta seção é um gravador de quatro pistas baseado no formato de audio MD DATA, que possui várias vantagens sobre os gravadores multi pistas de fita. Com um gravador de fita, pôr exemplo, você terá que manter uma pista livre, pelo menos para ping-pong (transferência). Entretanto, com o *MD4*, você poderá gravar as quatro pistas e depois realizar o ping-pong (ou seja, quatro pistas com ping-pong). Isto se deve ao fato de que o *MD4* poder gravar e reproduzir simultaneamente na mesma pista. Esta característica proporciona maior liberdade de criação ao planejar as pistas.

Som de excelente qualidade que não é afetado pôr repetidas operações de sobre montagem e ping-pong.

Flutuação e trêmulo e flutuação de tom zero.

Tempo de gravação: 37 minutos para quatro pistas, 74 minutos para estéreo e 148 minutos para monaural.

Reprodução de quatro pistas com ping-pong.

Busca rápida do início e fim da canção, pontos de entrada e saída da última gravação, localização direta pôr tempo e até oito marcadores para cada canção.

Correção precisa com uma exatidão de 11 milisegundos.

Edição que inclui combinação de canções, divisão de canções e reprodução estilo lista de referências.

Titulação do disco e canções, para facilitar a identificação.

Modos de repetição que incluem, uma canção, todas as canções, A - B e ensaio de correção automático.

Busca progressiva e regressiva a 2 e 4 vezes a velocidade normal de reprodução.

Tom variável em aproximadamente + ou - 6,5%.

Página 02

Display fluorescente (FLD) claro, que mostra os níveis de sinal, o modo, o estado e os tempos total, transcorrido e restante.

Saída de código de tempo MIDI (MTC) ou relógio MIDI (com mapa de tempo) para sincronização num sistema baseado em MIDI.

Para dirimir suas dúvidas rapidamente, sobre o *MD4*, consulte a Seção de Perguntas e Respostas na página 66.

# **Aquisição de discos para o** *MD4*

É muito importante que se adquira o tipo correto de discos para ser utilizado no *MD4*. São utilizados discos MD DATA para gravação e reprodução. O *MD4* poderá somente reproduzir os discos Mini Disc, porém não poderá gravá-los.

Os discos MD DATA são utilizados como meio de armazenamento para computadores. O *MD4* utiliza o formato de audio MD DATA. Os discos Mini Disc, denominados também MD, são utilizados somente para música.

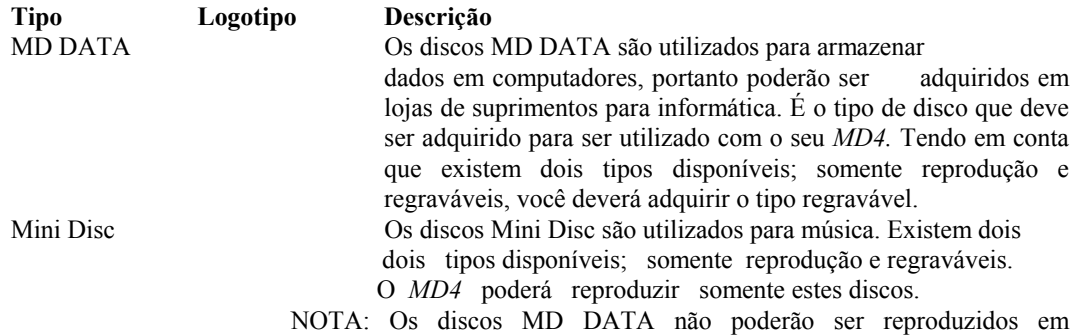

reprodutores de discos Mini Disc. Isto inclui também os discos MD DATA gravados no *MD4*. Além disso, leve em conta que os discos MD DATA que tenham sido utilizados para armazenar dados de computadores terão que ser formatados antes de serem utilizados no *MD4.* Consulte Apagamento de Dados de Canções na página 50.

# **Tabela de índice (TOC) do** *MD4*

A TOC (Table of Contents) se refere à área da tabela de índice de um disco. A TOC contém informações sobre os dados gravados no disco, o título do disco, os títulos das canções, etc. O indicador TOC EDIT aparecerá no display quando for necessário atualizar a TOC, normalmente após uma nova gravação ou edição. Você deverá atualizar a TOC antes de extrair um disco ou desligar a alimentação do *MD4*.

Também é uma boa idéia atualizar a TOC a intervalos regulares, como medida de proteção contra a interrupção do fornecimento de energia elétrica. Não atualizar a TOC pode resultar em perdas de dados. Mesmo que tenhamos gravado algo corretamente, se não atualizarmos a TOC, se desligarmos a alimentação do *MD4*, desconectarmos acidentalmente o cabo de alimentação ou falha no fornecimento de energia elétrica, os dados serão perdidos.

NOTA: Se pressionarmos o botão EJECT enquanto o display estiver indicando TOC EDIT, o disco não será expulso. Pressione [TOC WRITE] para atualizar a TOC, e depois extraia o disco.

Página 03

# **2. Descrição do** *MD4*

Neste capítulo é descrito o *MD4*, identificando suas diversas partes para ajudar você a se familiarizar com o novo gravador.

#### **Vista superior**

As seções individuais do *MD4* são explicadas nas página seguintes.

Página 04

# **Canais de entrada**

# **1. Controle de ganho (GAIN)**

Este controle giratório ajusta a sensibilidade da entrada MIC/LINE a fim de poder manejar facilmente os sinais de microfone e de linha.

#### **2. Controles de equalização (EQ)**

Estes controles giratórios são utilizados para reforçar e cortar independentemente as bandas de freqüências altas, médias e baixas. O ajuste plano (ou seja, sem reforço nem corte) poderá ser realizado facilmente utilizando a posição central com retenção, dos controles.

 $HIGH + ou - 12 dB a 12 kHz (shelving)$ MID + ou - 12 dB a 1 kHz (peaking) LOW + ou - 12 dB a 80 Hz (shelving)

#### **3. Controle de saída auxiliar (AUX)**

Este controle giratório é utilizado para transmitir o sinal do canal de entrada à saída AUX SEND para processo, mediante um processador de efeitos externo.

## **4. Teclas de destinação de grupo (GROUP ASSIGN)**

Estas teclas são utilizadas para destinar (ou seja, transmitir) os sinal de entrada às pistas de gravação. Estas teclas trabalham junto com o controle PAN. Pôr exemplo, com a tecla GROUP ASSIGN [1 - 2] em ON e o controle PAN na posição central, o sinal do canal é transmitido pôr igual às pistas 1 e 2. Consequentemente, com o controle PAN girado completamente à esquerda (L/ODD), o sinal do canal será transmitido somente à pista 1. De forma similar, quando girado completamente à direita, o sinal será transmitido somente à pista 2. O mesmo princípio é aplicado á tecla GROUP ASSIGN [3 - 4].

#### **5. Controle de PAN**

Este controle giratório possui duas funções: para gravação é utilizado junto com as teclas GROUP ASSIGN para destinar o sinal do canal de entrada às pistas de número par e impar. Para a mistura, é utilizado para panoramizar (ou seja, endereçar) o sinal da mistura estéreo.

### **6. Tecla seletora da fonte de entrada**

Esta tecla é utilizada para selecionar a fonte de sinal para o canal de entrada: entrada MIC/LINE ou PB (sinal de reprodução de disco).

#### **7. Regulador de nível**

Este regulador de nível possui duas funções: para gravação é utilizado para ajustar o nível do sinal do canal de entrada gravado em uma pista. Para a mistura é utilizado para equilibrar o sinal do canal de entrada em relação a outros sinais de canais de entrada. Para obter o máximo rendimento, os reguladores de nível deverão ser ajustados na marca 7 - 8, aproximadamente.

Página 05

# **Seção principal**

# **1. Teclas de destinação de grupo de retorno auxiliar (AUX RETURN GROUP ASSIGN)**

Estas teclas são utilizadas para destinar (ou seja, transmitir) os sinais de retorno auxiliar às pistas de gravação. O sinal do canal esquerdo é transmitido aos bus ímpares 1 e 3. Pôr sua vez, o sinal do canal direito é transmitido aos bus pares 2 e 4. Os sinais de retorno auxiliar são tipicamente os sinais os sinais processados de volta à partir do processador de efeitos estéreo. Tenha em conta, que os sinais de retorno auxiliar são transmitidos sempre ao bus estéreo para mistura, independentemente dos ajustes destas teclas.

## **2. Controle de nível de retorno auxiliar (AUX RETURN LEVEL)**

Este controle giratório ajusta o nível dos sinais de retorno auxiliar que são transmitidos ao bus estéreo para mistura. Também é utilizado junto com as teclas AUX RETURN GROUP ASSIGN para ajustar o nível dos sinais de retorno auxiliar que são destinados às pistas de gravação.

#### **3. Teclas seletoras de escuta (MONITOR SELECT)**

Estas teclas são utilizadas para selecionar a fonte de sinal para MONITOR OUT e os fones de ouvido.

**GROUP -** Estas teclas selecionam os bus de grupo como fonte de escuta. Isto permite que você escute os sinais destinados às pistas. Quando estiver pressionada somente a tecla [1 - 3] ou [2 - 4], o sinal de escuta será monaural. Para escutar em estéreo pressiona ambas as teclas.

**STEREO -** Esta tecla seleciona o bus estéreo como fonte de escuta. Isto permite que você escute o sinal de STEREO OUT, e é utilizado tipicamente durante a mistura.

**CUE -** Esta tecla seleciona o bus CUE como fonte de escuta. Isto permite que você escute os sinais de pistas, o que será muito útil para operações de correção.

## **4. Controle de nível de escuta (MONITOR LEVEL)**

Este controle giratório ajusta o nível do sinal de escuta que é transmitido ao MONITOR OUT e aos fones de ouvido.

#### **5. Regulador de nível estéreo (STEREO)**

Este regulador de nível é utilizado para ajustar o nível do sinal estéreo que é transmitido ao STEREO OUT. Para obter o máximo rendimento este regulador deve ser ajustado em 7 - 8 aproximadamente.

# **6. Teclas de destinação de grupo de entrada secundária estéreo (STEREO SUB IN GROUP ASSIGN)**

Estas teclas são utilizadas para destinar (ou seja, transmitir) os sinais de entrada secundária estéreo às pistas de gravação. O sinal do canal esquerdo é transmitido aos bus ímpares 1 e 3. Pôr sua vez, o sinal do canal direito é transmitido aos bus pares 2 e 4. Os sinais de entrada secundária estéreo são tipicamente os sinais de saída estéreo de outro misturador. Tenha em mente, que os sinais de entrada secundária estéreo são transmitidos sempre ao bus estéreo para mistura, independentemente dos ajustes destas teclas.

Página 06

## **7. Controle de entrada secundária estéreo (STEREO SUB IN LEVEL)**

Este controle giratório ajusta o nível dos sinais de entrada secundária estéreo que são transmitidos ao bus para mistura. Também é utilizado junto com as teclas STEREO SUB IN GROUP ASSIGN para ajustar o nível dos sinais de entrada secundária estéreo que é transmitido às pistas de gravação.

#### **8. Controle de nível de referência (CUE LEVEL)**

Estes controles ajustam o nível do sinal CUE para cada pista. Durante a gravação, ou quando não existe disco inserido, a fonte CUE é o sinal destinado à uma pista. Durante a reprodução a fonte CUE é o sinal de reprodução do disco.

# **Display**

NOTA: Para fins de explicação, na ilustração acima são mostrados a maioria dos indicadores disponíveis. Entretanto, durante a operação normal, você não verá tantos indicadores ao mesmo tempo, no display.

#### **1. Indicadores de estado**

Estes indicadores mostram o modo operacional atual.

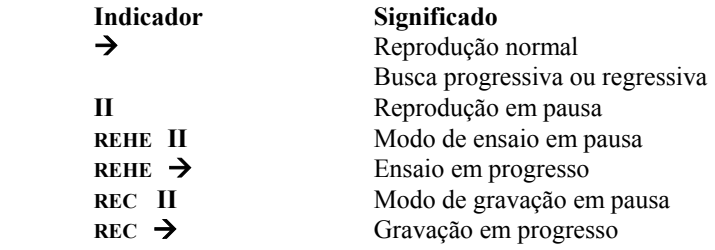

#### **2. Indicadores do tipo de disco**

Estes indicadores mostram o tipo de disco carregado. MD DATA ou Mini Disc.

Página 07

## **3. Indicador do código de tempo MIDI (MTC)**

Estes indicadores acendem quando utilizamos a sincronização MIDI. Aparecerá MASTER quando o *MD4* está gerando relógio MIDI, e aparecerá MTC quando está gerando o código de tempo MIDI.

# **4. Indicadores de tom**

Estes indicadores mostram o modo de tom atual: FIX (fixo) ou VARI (variável).

## **5. Indicador de edição de TOC (TOC EDIT)**

O indicador TOC EDIT aparece quando temos que atualizar a TOC, normalmente depois de uma nova gravação ou edição.

## **6. Modo de contador de tempo**

Estes indicadores mostram o modo do contador de tempo.

**ELAPSE -** Este modo mostra a posição em tempo dentro de uma canção.

**REMAIN -** Este modo mostra o tempo restante de uma canção, ou o tempo restante disponível no disco quando você grava uma nova canção.

**TOTAL -** Este modo mostra a posição em tempo dentro de todo o disco.

#### **7. Indicação de título e função**

Aqui aparecem os títulos dos discos, os títulos das canções, as funções, as mensagens e demais informações.

#### **8. Contador de tempo**

 Este contador de tempo mostra o tempo do disco em minutos, segundos e quadros **9. Medidores de nível de pista** 

Estes medidores de nível de pista mostram o nível dos sinais de grupo de - 39 dB à - 3 dB em 9 passos. Um indicador CLIP notificará a possível distorção causada pelo alto sinal. Sem disco carregado, os medidores mostram os níveis do sinal de grupo.

### **10. Medidores de nível estéreo**

Estes medidores mostram os níveis do sinal STEREO OUT de - 20 dB à + 12 dB em 9 passos.

# **11. Marcadores**

Estes indicadores mostram o estado de inicialização, finalização e outros marcadores. Quando gravamos uma canção são gravados automaticamente os marcadores de inicialização e finalização. Você também poderá adicionar até 8 marcadores pôr canção enquanto está realizando a gravação ou durante uma reprodução posterior. Quando uma canção está situada no marcador ou após o mesmo (parada, reprodução, pausa ou gravação), tal marcador piscará. Quando for localizado o princípio de uma canção, o marcador de início piscará. Quando se localizar o final, piscará o marcador de finalização.

# **12. Indicadores do modo de repetição**

Estes indicadores mostram os modos de repetição.

**REPEAT 1 -** A canção atual será reproduzida repetidamente (repetição de uma canção).

**REPEAT ALL -** Todas as canções serão reproduzidas repetidamente (repetição de todas as canções). **REPEAT MEMO A - MEMO B -** A reprodução será realizada ciclicamente entre os pontos de memória A e B (repetição de A - B).

**REPEAT AUTO PUNCH I/O -** A correção automática se ensaiará repetidamente.

Página 08

## **13. Indicadores de correção automática, parte anterior, entrada, saída e parte posterior (AUTO PUNCH, PRE, IN, OUT & POST)**

O indicador AUTO PUNCH mostrará que a função de correção automática está ativada. Os indicadores IN e OUT aparecerão quando forem estabelecidos os pontos de inicialização e finalização da última gravação (LAST REC IN e OUT). Quando uma canção está situada no ponto ou após o ponto PRE, IN, OUT ou POST, o indicador correspondente piscará.

**PRE -** Este indicador piscará quando uma canção está na parte anterior.

**IN -** Este indicador aparecerá quando for estabelecido um ponto LAST REC IN, e piscará quando uma canção está situada no ponto ou após o ponto IN especificado.

**OUT -** Este indicador aparecerá quando for estabelecido o ponto LAST REC OUT, e piscará quando uma canção está situada no ponto ou após o ponto OUT especificado.

**POST -** Este indicador piscará quando uma canção está situada na parte posterior.

#### **14. Indicadores de gravação de pista**

Estes indicadores mostrarão que pistas foram selecionada para a gravação.

## **Seção de transporte de disco**

#### **1. Tecla de correção automática (AUTO PUNCH I/O)**

Esta tecla é utilizada para ativar a função de correção automática.

#### **2. Tecla de utilidade (UTILITY)**

Esta tecla é utilizada para acessar as seguintes funções: modo de gravação, texto, parte anterior ao início da reprodução, correção fora de linha, apagamento de pista, apagamento de canção, divisão de canção, combinação de canções, lista de referências, reprodução de programas e sincronização MIDI.

Página 09

## **3. Botão de ajuste (ADJUST)**

Este botão é utilizado para ajustar a posição dos marcadores e dos pontos LAST REC IN e OUT.

## **4. Botão de tom (PITCH)**

Este botão é utilizado para ajustar o modo de tom: FIX (fixo) ou VARI (variável).

# **5. Botão de visualização de tempo (TIME DISPLAY)**

Este botão é utilizado para selecionar o modo do contador de tempo: ELAPSE (transcorrido), REMAIN (restante) ou TOTAL (total).

#### **6. Botões de seleção (SELECT)**

Estes botões são utilizados para selecionar itens do display.

# **7. Botão de repetição (REPEAT)**

Este botão é utilizado para selecionar os modos de repetição de uma canção, de todas as canções, de A - B e de ensaio de correção automática. Também é utilizado para cancelar o modo de repetição A - B.

# **8. Botões de memorização de A/B (MEMO A/B)**

Estes botões são utilizados para introduzir os pontos A e B para a repetição de  $A - B$ .

#### **9. Botão de apagamento (CLEAR)**

Este botão é utilizado para cancelar funções e para apagar caracteres dos títulos do disco e de canções.

#### **10. Botões de seleção para gravação (REC SELECT)**

Estes botões são utilizados para selecionar canções para gravação.

#### **11. Botões de busca de marcadores (MARK SEARCH)**

Estes botões são utilizados para localizar marcadores de canções.

#### **12. Botão de marcação (MARK)**

Este botão é utilizado para introduzir marcadores durante a reprodução ou gravação de canções.

## **13. Botões de localização dos pontos de início/fim da última gravação (LAST REC SEARCH IN/OUT)**

Estes botões são utilizados para localizar os pontos de início/fim da última gravação.

#### **14. Botões de busca de canções (SONG SEARCH)**

Estes botões são utilizados para buscar canções.

#### **15. Botões de transporte do disco**

**REHE -** Este botão é utilizado para entrar no modo de ensaio. Os indicadores REHE piscarão no modo de ensaio em pausa e ficarão acesos quando está sendo realizado o ensaio.

**REC -** Este botão é utilizado para entrar no modo de ensaio. Os indicadores REC piscarão no modo de gravação em pausa e ficarão acesos quando está sendo realizada a gravação.

**PLAY -** Este botão é utilizado para iniciar a reprodução normal, o ensaio e a gravação. Também poderá ser utilizado para cancelar o modo de ensaio e a gravação. Neste caso, a reprodução normal continuará a partir do ponto em que se pressiona o botão [PLAY]. Os indicadores PLAY permanecerão acesos enquanto se está realizando a reprodução, e piscarão quando realizamos uma pausa na mesma.

**PAUSE -** Este botão é utilizado para realizar uma pausa na reprodução, gravação ou ensaio.

Página 10

**REVIEW -** Este botão é utilizado para iniciar a busca progressiva (ou seja, a revisão de uma canção a uma velocidade maior que a de reprodução normal). Se o pressionarmos uma vez, a velocidade será 2 vezes maior que a normal, e se o pressionarmos duas vezes, a velocidade será 4 vezes maior que a normal. A velocidade de busca regressiva será mostrada no display como REV P2 ou REV P4. Você poderá alternar as velocidades de busca regressiva entre P2 e P4 pressionando o botão [REVIEW]. A busca regressiva poderá ser iniciada a partir do modo de parada, de pausa ou enquanto está sendo realizada a reprodução.

**FF CUE -** Este botão é utilizado para iniciar a busca progressiva (ou seja, a revisão de uma canção a uma velocidade maior que a de reprodução normal). Se pressionarmos uma vez, a velocidade será 2 vezes maior que a normal, e se o pressionarmos duas vezes, a velocidade será 4 vezes maior que a normal. A velocidade de busca progressiva será mostrada no display como FF CUE P2 ou FF CUE P4. Você poderá alternar as velocidades de busca progressiva entre P2 e P4 pressionando o botão [FF CUE]. A busca progressiva poderá ser iniciada a partir do modo de parada, de pausa ou enquanto está sendo realizada a reprodução.

Quando estivermos utilizando a função de revisão ou localização progressiva (FF CUE) é possível que o contador de tempo pare algumas vezes. Isto não significa mal funcionamento.

**STOP/TOC WRITE -** Este botão é utilizado para parar a reprodução, a busca progressiva, a busca regressiva, o ensaio e a gravação.

**16. Botão de introdução (ENTER)** 

Este botão é utilizado para estabelecer funções. **17. Botões de dados (DATA -/+)**  Estes botões são utilizados para ajustar os parâmetros. **18. Botão de expulsão (EJECT)**  Este botão é utilizado para extrair o disco.

NOTA: Se pressionarmos o botão EJECT quando o display está indicando TOC EDIT, o disco não será expulso. Pressione [TOC WRITE] para atualizar a TOC, e depois extraia o disco.

# **Conectores da parte superior**

#### **1. Entrada secundária estéreo (STEREO SUB IN)**

Estas tomadas fono são utilizadas para conectar outro misturador ao *MD4*, a fim de aumentar o número de canais de entrada disponíveis. Os sinais de saída estéreo procedentes de outro misturador poderão ser misturados no misturador estéreo ou gravados nas pistas do *MD4*. Conecte-os às saídas estéreo de outro misturador.

Página 11

# **2. Saída estéreo (STEREO OUT)**

Estas tomadas fono são utilizadas para conectar um gravador mestre estéreo para gravar a mistura final. O gravador mestre poderá ser um gravador de fita audio digital, um gravador de discos Mini Disc ou um gravador cassete. Conecte-os às entradas estéreo de seu gravador mestre.

## **3. Saída para escuta (MONITOR OUT)**

Estas tomadas fono são utilizadas para transmitir os sinais de escuta a um amplificador estéreo e alto falantes. Você poderá utilizar o amplificador e os alto falantes de seu sistema de alta fidelidade. Conecte-os as entradas estéreo do amplificador monitor. O sinal MONITOR OUT é o mesmo sinal que o dos fones de ouvidos.

#### **4. Saídas diretas de pistas (TRACK DIRECT OUT)**

Estas tomadas fono são utilizadas para transmitir os sinais de reprodução de disco à outro misturador. Isto é muito útil quando se deseja utilizar o *MD4* junto com um misturador maior. Conecte-os as entradas de linha de outro misturador. Quando não houver disco carregado, DIRECT OUT sairão os sinais de grupo.

**5. Entradas de microfone/linha (MIC/LINE INPUT)** 

Estas tomadas telefônicas de 6,3 mm de diâmetro são utilizadas para conectar microfones, instrumentos musicais eletrônicos e outros fontes de som de nível, à linha do *MD4.*

## **6. Retorno auxiliar (AUX RETURN)**

Estas tomadas telefônicas de 6,3 mm de diâmetro são utilizadas para devolver os sinais estéreo processados pôr um processador de sinais externo. Os sinais processados poderão ser misturados no misturador estéreo do *MD4* ou gravados nas pistas. Conecte-os as saídas estéreo do processador de efeitos.

#### **7. Transmissão auxiliar (AUX SEND)**

Esta tomada telefônica de 6,3 mm de diâmetro é utilizada para transmitir o sinal de transmissão auxiliar a um processador de efeitos estéreo. Conecte-a a entrada do processador de efeitos.

# **Conectores frontais**

#### **1. Fones de ouvido (PHONES)**

Você poderá conectar aqui os fones de ouvido estéreo, para a escuta. O sinal dos fones de ouvido será o mesmo que o do MONITOR OUT.

## **2. Correção (PUNCH I/O)**

Aqui poderemos conectar um interruptor de pedal opcional, como o FC 5 da Yamaha, para controlar com o pé a reprodução, o ensaio, a gravação ou a correção.

Página 12

# **Painel posterior**

 **1. Entrada de alimentação (AC IN)** 

Conecte o cabo de alimentação fornecido.

# **2. Interruptor de alimentação (POWER ON/OFF)**

Este interruptor é utilizado para ligar e desligar a alimentação do *MD4.*

#### **3. Saída MIDI (MIDI OUT)**

Este conector é utilizado para transmitir o código de tempo MIDI (MTC) ou o relógio MIDI a um sequenciador MIDI para realizar a operação sincronizada. Conecte-o à entrada MTC de um sequenciador MIDI.

Página 13

# **3. Preparação**

Neste capítulo é explicado como utilizar os modos de gravação e mistura. Se é a primeira vez que você vai utilizar um gravador multi pistas, recomendamos que comece com este capítulo, e siga ao pé da letra, todos os procedimentos. Quanto tiver terminado este capítulo, passe aos seguintes, nos quais são explicadas as funções mais avançadas do *MD4*, que requerem um conhecimento básico das técnicas de gravação multi pista.

## **Sistema de início rápido**

Na ilustração à seguir, são mostrados os equipamentos básicos necessários para iniciar a gravação com o *MD4.* 

O microfone, o sintetizador e a guitarra são exemplos do tipo de fontes de som que podem ser conectados ao *MD4*. Para escuta, poderemos utilizar também fones de ouvido ou um amplificador monitor e alto falantes. Também poderá ser utilizado seu amplificador de alta fidelidade e alto falantes. O gravador mestre é necessário para a mixagem.

Página 14

# **Conexão do cabo de alimentação**

**1. Conecte o cabo de alimentação fornecido à tomada AC IN no painel posterior do** *MD4.* 

**2. Conecte o outro extremo do cabo de alimentação à uma tomada de corrente alternada adequada.** 

# **Conexão da alimentação do** *MD4*

**1. Pressione o interruptor POWER no painel posterior do** *MD4.* **O display ficará iluminado.** 

Para desligar a alimentação do *MD4* volte a pressionar o interruptor POWER.

# **Carga de um disco**

## **1. Pressione o botão EJECT para abrir o compartimento do disco.**

**2. Insira um disco no compartimento com a seta apontando para dentro.** 

O disco deverá deslizar facilmente dentro do compartimento e travar em seu lugar. Caso contrário, comprove se você está inserindo o disco corretamente (com a seta para dentro).

# **3. Feche o compartimento do disco**

Quando carregar um disco, o *MD4* lerá a TOC para ver se o disco contém dados. Se for um disco novo aparecerá a mensagem "Blank Disc". Se o disco contiver certas canções, aparecerá o título do mesmo durante alguns segundos, e depois desaparecerá do display. Após isso, aparecerá o número total de canções do disco. Pôr exemplo "Total".

# **Gravação da primeira pista**

# **1. Conecte uma fonte à MIC/LINE INPUT 1.**

**2. Se for conectada uma fonte de nível de linha, ponha o controle GAIN em LINE (ou seja, completamente girado à esquerda). Se for conectado um microfone, ponha o controle GAIN na posição central. O controle GAIN será ajustado novamente neste procedimento, mais adiante.** 

**3. Ponha o seletor de entrada do canal de entrada 1 em MIC/LINE.** 

**4. Pressione a tecla GROUP ASSIGN [1 - 2] do canal de entrada 1.**

Isto destinará o sinal do canal 1 às pistas 1 e 2.

Na tabela seguinte, são mostradas as relações entre grupos e pistas.

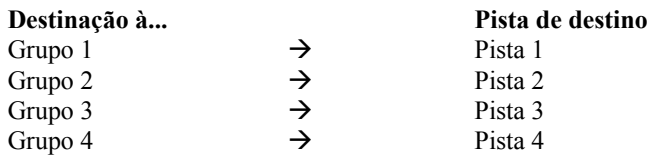

## **5. Gire o controle PAN até L/ODD.**

Desta forma o sinal será transmitido à pista 1.

Página 15

A tabela à seguir, mostra a relação entre o controle PAN e os grupos/pistas.

# **6. Pressione a tecla MONITOR SELECT [1 - 3].**

Isto ajustará a fonte de escuta à pista 1.

# **7. Ponha o controle MONITOR LEVEL na posição central.**

## **8. Ponha o regulador de nível do canal 1 na posição 7-8.**

Você poderá escutar agora, a fonte de som. Se não ouvir nada, comprove os passos anteriores.

# **9. Pressione a tecla REC SELECT [1].**

Ao redor do indicador de pista 1, ficará um circulo piscando.

#### **10. Pressione o botão [REC].**

Os indicadores REC piscarão para sinalizar o modo de gravação em pausa. O medidor da pista 1 mostrará o nível do sinal.

# **11. Ajuste o controle GAIN do canal 1 de forma que os sons mais fortes façam com que o medidor atinja a posição -3. Se o medidor ultrapassa a posição -3 e entra em CLIP, gire um pouco para à esquerda o controle GAIN.**

É muito importante que se ajuste corretamente este nível, para obter o melhor som. Com um nível demasiadamente baixo, não se aproveitariam todas as possibilidades acústicas do seu *MD4.* Um nível demasiadamente alto poderia causar distorção.

SUGESTÃO: Se o nível da fonte de som varia consideravelmente, e for difícil encontrar o ajuste ótimo de GAIN, podemos utilizar um compressor externo para igualar o nível do sinal.

O *MD4* ficará pronto para gravar. Tudo o que você terá que fazer para iniciar a gravação é pressionar o botão [PLAY]. Antes de fazer isto, certifique-se que a fonte de música está preparada. Quando desejar cancelar o modo de gravação em pausa, pressione o botão [STOP].

# **12. Para iniciar a gravação, pressione o botão [PLAY].**

A gravação será iniciada e o contador de tempo mostrará o tempo de gravação.

#### **13. Para parar a gravação pressione o botão [PLAY].**

Desta forma, será gravada sua primeira pista.

#### **Escuta da primeira pista**

# **1. Pressione o botão LAST REC SEARCH [IN].**

Isto fará com que o disco volte ao ponto do início da gravação. Para a primeira gravação, este será sempre 00:00:00.

Página 16

## **2. Pressione a tecla MONITOR SELECT [1 - 3].**

- **3. Pressione a tecla [CUE] MONITOR SELECT.**
- **4. Ajuste CUE LEVEL 1 na posição central.**

## **5. Para iniciar a reprodução, pressione o botão [PLAY].**

Você poderá escutar agora, o que havia gravado. Ajuste CUE LEVEL 1 da forma necessária. Se você não ouvir nada, comprove os passos anteriores.

# **Sobre montagem**

A sobre montagem é uma técnica utilizada para gravar novos som em pistas vazias durante a escuta de sons já gravados em outras pistas. O procedimento de sobre montagem a seguir, poderá ser utilizado para gravar as pistas 2, 3 e 4.

**1. No canal de entrada previamente utilizado para gravação, ajuste o regulador de nível à zero e ponha as teclas GROUP ASSIGN em OFF.** 

**2. Pressione o botão [REC SELECT] da pista previamente gravada para que tal pista não seja regravada.** 

O círculo ao redor do indicador de pista, que estava piscando desaparecerá.

**3. Pressione o botão LAST REC SELECT [IN].** 

Isto fará com que o disco volte ao ponto do início da gravação.

**4. Conecte um fonte de som a MIC/LINE 2, 3 ou 4.** 

**5. Se for conectada uma fonte de nível de linha, ponha o controle GAIN em LINE (ou seja, completamente girado para à esquerda). Se for conectado um microfone, ponha o controle GAIN em sua posição central. O controle ganho será novamente ajustado neste procedimento, mais adiante.** 

**6. Pressione a tecla [GROUP ASSIGN] do canal que está utilizando** 

Selecione o grupo 2, 3 ou 4. Como já gravamos a pista 1, não podemos utilizar o grupo 1.

**7. Utilize o controle PAN para destinar o sinal à um grupo de número par ou impar.** 

**8. Pressione a tecla [GROUP] MONITOR SELECT correspondente ao grupo que está utilizando.** 

Isto ajustará a fonte de escuta à pista a ser gravada.

**9. Ponha o regulador de nível do canal na posição 7-8.** 

Você poderá escutar agora, a fonte de som.

**10. Pressione o botão [REC SELECT] da pista que deseja gravar.** 

Ao redor do número da pista selecionada aparecerá um circulo piscando.

#### **11. Pressione o botão [REC].**

Os indicadores REC piscarão para sinalizar o modo de gravação em pausa. O medidor da pista mostrará o nível do sinal.

NOTA: Para ensaiar a sobre montagem, pressione em seu lugar o botão [REHE].

**12. Ajuste do controle GAIN do canal 1 de forma que os sons mais fortes façam com que o indicador atinja a posição -3. Se o medidor ultrapassar a posição - 3 e entrar em CLIP, gire um pouco para à esquerda o controle GAIN.** 

Página 17

**13. Para iniciar a gravação (ou o ensaio) pressione o botão [PLAY].** 

Será iniciada a gravação (ou ensaio) e o contador de tempo mostrará o tempo de gravação.

**14. Utilize os controles CUE LEVEL correspondentes às pistas previamente gravadas para equilibrar os níveis entre o que já foi gravado nas pistas, e o que você está gravando agora.** 

**15. Para parar a gravação (ou ensaio), pressione o botão [STOP].** 

**16. Pressione o botão LAST REC SEARCH [IN].**

Isto fará com que o disco volte ao ponto do início da gravação (ou do ensaio).

**17. Para reproduzir o que já foi gravado, pressione o botão [PLAY].** 

Se você realizou apenas um ensaio de sobre montagem, não haverá nada a ser reproduzido.

**18. Utilize os controles de nível CUE para ajustar o nível de escuta de cada pista.** 

Repita este procedimento até que todas as pistas tenham sido gravadas. Após isso, o sistema ficará preparado para a mistura.

# **Mixagem**

A mixagem é a técnica final da gravação multi pista. Aqui você misturará o som das quatro pistas, com equalização e efeitos, em uma mixagem estéreo equilibrada e os gravará em um gravador mestre estéreo, como um gravador de fitas audio digital, um gravador de discos Mini Disc ou um gravador cassete.

- **1. Certifique-se que todas as teclas [GROUP ASSIGN] estejam em OFF, incluindo as teclas MONITOR SELECT [GROUP].**
- **2. Ponha o seletor de entrada de cada canal de entrada em PB (reprodução).**
- **3. Ponha o controle PAN de cada canal de entrada em sua posição central.**
- **4. Ponha o regulador de nível de cada canal de entrada e o regulador de nível STEREO na posição 7-8.**
- **5. Pressione a tecla MONITOR SELECT [STEREO] e ponha o controle MONITOR LEVEL na posição central.**
- **6. Utilize os botões de busca de canções para localizar o início de uma canção.** Se ponto LAST REC IN estiver em 00:00, poderemos utilizar o botão LAST REC SEARCH [IN]. Caso contrário, poderemos utilizar os botões MARK SEARCH.
- **7. Para iniciar a reprodução, pressione o botão [PLAY].** Você poderá escutar agora a reprodução das quatro pistas. Se não ouvir nada, comprove os passos anteriores.
- **8. Misture e refine sua música da seguinte forma: Equilíbrio de níveis:** Utilize os reguladores de nível de entrada para equilibrar os níveis das quatro pistas.

Panoramização: Utilize os controles PAN para localizar o som entre os alto falantes direito e esquerdo.

 **Equalização:** Utilize o equalizador de três bandas para modelar o tom de cada pista. **Aplicação de efeitos:** Utilize as funções AUX SEND e AUX RETURN para conectar um processador de efeitos externo. Para maiores informações consulte "Aplicações e efeitos" na página 36.

Página 18

Para maiores detalhes sobre as técnicas de mistura, consulte "Mixagem" na página 65. **9. Grave a mistura final em seu gravador mestre estéreo.** 

Isto é tudo. Você já finalizou sua primeira aplicação com o *MD4.*

# **Descrição geral da gravação multi pista**

Nesta seção são descritos os princípios fundamentais da gravação multi pista.

 **Gravação multi pista básica**

**Escuta -** Este é o processo de escutar o som que está sendo gravado, ou os sons gravados quando se gravam novos sons em outras pistas. Para maiores informações consulte também "Sobre a Escuta" na página 19.

**Gravação da primeira pista -** A primeira pista a ser gravada é tipicamente a de bateria. Uma pista de bateria que comece antes de outros instrumentos proporcionará uma boa temporização e uma conta de referência. Se sua canção começa com vários instrumentos no primeiro compasso, você pode achar útil gravar uma conta de entrada temporizada de outra canção, que poderá ser apagada mais tarde. Para maiores informações consulte "Gravação da Primeira Pista" na página 14

**Sobre montagem -** Esta é a técnica de gravação de novos sons em pistas vazias durante a escuta de sons que já foram gravados em outras pistas. Essencialmente, as canções são gravadas pista à pista. Esta técnica é utilizada na maioria dos estúdios de gravação modernos. Para maiores informações consulte "Sobre Montagem" na página 16.

**Mistura -** Esta é a técnica final de gravação multi pista. Aqui você misturará os sons das quatro pistas, com equalização e efeitos, em uma mistura estéreo equilibrada e os gravará em um gravador mestre estéreo, como gravador de fitas audio digital, gravador de discos Mini Disc ou gravador cassete. Para maiores informações consulte "Mistura" na página 17.

#### **Gravação multi pista avançada**

**Gravação em uma só tomada -** Com esta técnica, todas as pistas serão gravadas em uma só tomada. Isto será muito útil para gravar direto e para bandas em que se desejam gravar todos os membros tocando juntos. As técnicas de correção e de ping-pong poderão ser utilizadas depois da gravação, em uma só tomada, para adicionar e corrigir seções. Para maiores informações consulte "Gravação em uma só tomada" na página 59.

**Correção -** Esta técnica permite que você volte a gravar seções específicas de uma pista. Pôr exemplo, é utilizada para voltar a gravar um solo de guitarra ou uma frase do vocal, imperfeitos. A correção poderá ser ensaiada antes de realmente gravar o disco. A correção do *MD4* poderá ser realizada manual ou automaticamente, o que será muito útil quando se está cantando ou tocando e utilizando ao mesmo tempo o *MD4.* Para maiores informações consulte "Correção manual" na página 23.

**Ping-pong -** Esta técnica permite que você misture e grave várias pistas em outra pista. Isto é utilizado, pôr exemplo, para esvaziar pistas a fim de serem gravadas. Desta forma, sendo o *MD4* um gravador de quatro pistas, poderemos gravar mais quatro pistas, utilizando a técnica ping-pong. Você também pode combinar a gravação ping-pong com a correção. Pôr exemplo, as pistas 1 e 2 são misturadas e gravadas na pista 4, junto com um novo sinal procedente do canal de entrada 3. A gravação ping-pong poderá ser ensaiada antes de realmente gravar o disco. Para maiores informações consulte "Gravação ping-pong" na página 31.

**Sincronização -** Esta técnica permite que o *MD4* e um sequenciador MIDI trabalhem juntos como uma ferramenta de gravação unificada: o *MD4* para sons acústicos e o sequenciador MIDI para sons de instrumentos MIDI. Para maiores informações consulte "*MD4* e MIDI" na página 51.

Página 19

## **Sobre a escuta**

O *MD4* é caracterizado pôr um sistema de escuta flexível, que permite que você escute os sinais em vários pontos. Você poderá escutar os sons através de um par de

fones de ouvido estéreo conectados à tomada PHONES ou através de um amplificador monitor e alto falantes conectados às tomadas MONITOR OUT. As teclas MONITOR SELECT são utilizadas para selecionar a fonte de escuta e o controle MONITOR LEVEL para ajustar o nível.

**GROUP -** Estas teclas são utilizadas para selecionas os bus de grupo como fonte de escuta. Isto permite que você escute os sinais que estão sendo destinados a partir dos canais de entrada AUX RETURN ou STEREO SUB IN, às pistas de gravação. Utilize estas teclas para escutar o que vai ser gravado. Pôr exemplo, se estiver gravando os sons de três canais de entrada simultaneamente em uma pista, necessitará escutar uma mistura dos três sons, a fim de equilibrar corretamente os níveis. Você poderá realizar isto utilizando as teclas GROUP.

Quando você pressionar somente a tecla [1 - 3] ou [2 - 4] MONITOR SELECT GROUP, o sinal de escuta será monaural. Isto assegura que o sinal escutado apareça em ambos alto falantes monitores, esquerdo e direito. Pôr tanto, quando escutar o sinal de um só grupo, este será ouvido através de ambos os alto falantes. Entretanto, quando pressionamos ambas as teclas [1 - 3] e [2 - 4] MONITOR SELECT GROUP, o sinal de escuta será estéreo. Pôr isso, você poderá escutar sinais estéreo nos grupos nos grupos 1 e 2 ou nos grupos 3 e 4.

**STEREO -** Esta tecla seleciona o bus estéreo como fonte de escuta. Isto permite que você escute os sinais de STEREO OUT e é utilizado tipicamente durante a mistura. Também pode ser utilizado para escutar sinais que não vão ser gravados no *MD4*, como os de um gerador de tons MIDI controlado mediante um sequenciador MIDI. Neste caso, o gerador de tons somente será escutado enquanto estejam sendo gravados outros sons no *MD4.* Depois, para a mistura final, os sons do gerador de tons se misturam com os sons gravados no *MD4* e se misturam com um gravador mestre.

**CUE -** Esta tecla seleciona o bus CUE como fonte de escuta. Isto permite que você escute os sinais das pistas. A diferença entre outras fontes de escuta, é que esta muda quando o *MD4* inicia a gravação ou o ensaio. Pôr exemplo, durante a reprodução normal, CUE permite que você escute os sons gravados no disco. Naturalmente, se não existe nada gravado, não se escutará nada. Entretanto, quando iniciar a gravação ou o ensaio, CUE permite que você escute os sons destinados às pistas para gravação. A aplicação disto pode não parecer muito óbvia no momento, porém mais tarde ficará clara, nas seções de gravação com correção e ping-pong.

NOTA: Ainda que você possa escutar ao mesmo tempo GROUP, STEREO e CUE, existe a possibilidade de que você possa escutar o mesmo sinal, a partir de pontos diferentes do fluxo do sinal. A princípio pode parecer menos confuso selecionar uma fonte de escuta cada vez.

Página 20

# **4. Técnicas de gravação e mixagem**

 Neste capítulo são explicadas as técnicas de gravação e mixagem do *MD4.*  Gravação de uma canção

A função NEW REC é utilizada para gravar uma nova canção no disco. As canções serão gravadas seqüencialmente como mostrado a seguir. Com um disco em branco, ao pressionar simplesmente o botão [REC] se entrará no modo de nova gravação. Entretanto, para o disco que já contenha algumas canções, você terá que localizar em primeiro lugar, o ponto de início da área em branco do disco, conforme explicado a seguir.

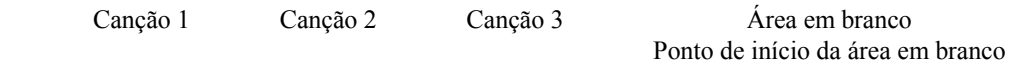

#### **Busca do ponto do início da área em branco**

Para localizar o início do ponto da área em branco, pressione repetidamente o botão  $[\rightarrow \rightarrow]$  até que no display apareça BLANK TOP. Quando for localizado o ponto do início da área em branco (BLANK TOP), o *MD4* estará preparado para a gravação de uma nova canção.

Como no ponto de início da área em branco não existe nada gravado, não poderemos utilizar as funções de reprodução, busca regressiva e busca progressiva. Se desejar voltar à canção anterior, pressione o botão  $\{\epsilon\}$  SONG SEARCH.

Mesmo que exista uma área em branco no disco, a gravação depois do final de uma canção será impossível. No ponto em que a gravação continua na área em branco, aparecerá no display NEW REC. Para a gravação com correção, você poderá selecionar o modo de contador de tempo restante para comprovar quanto tempo de gravação, incluindo a área em branco, existe disponível. Para ensaio, o *MD4* irá parar sempre ao final de uma canção.

Se for apagada uma canção que estava entre outras, ficarão duas áreas em branco no disco. A busca do ponto de início da área em branco irá localizara a maior área em branco que possa ser utilizada para a gravação de uma nova canção. O tempo restante será mostrado automaticamente.

Se gravamos sobre uma canção existente, o tempo de gravação total será igual ao tempo total da canção que está sendo regravada. Entretanto, se apagamos a canção seguinte, o tempo total para a nova gravação será a soma de ambas as canções. Pôr exemplo, a canção 1 é de três minutos e a canção 2 é de dois minutos. Ao apagar a canção 2 se obterá um tempo total de cinco minutos para a nova gravação.

#### **Ajuste do modo de gravação**

Na tabela seguinte são mostrados os três modos de gravação do *MD4.* As canções do mesmo disco poderão ser gravadas de diferentes modos, porém você não poderá trocar o modo, durante a gravação. Estes modos permitem você utilizar com eficácia o espaço disponível no disco. A qualidade do som é a mesma, para os três modos.

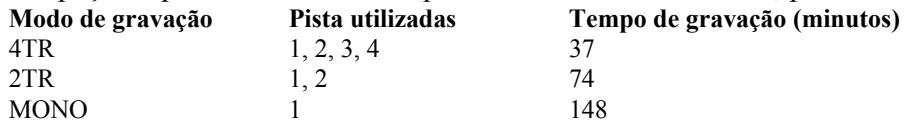

Página 21

NOTA: Ainda que o modo de gravação 2TR pareça similar ao modo estéreo utilizado pêlos Mini Disc, os discos MD DATA gravados no modo 2TR não poderão ser reproduzidos em reprodutores de discos Mini Disc.

# **1. Para ajustar o modo de gravação, pressione o botão [UTILITY] e utilize os botões [<] e [>] SELECT para selecionar a função de modo de gravação.**

# **2. Pressione o botão [ENTER]**

No display aparecerá "4TR 2TR MONO"

# **3. Utilize os botões [<] [>] SELECT para selecionar o modo de gravação.**

# **4. Pressione o botão [UTILITY] para sair da função de modo de gravação.**

# **Gravação**

# **1. Pressione o botão [REC] para ativar o modo de gravação em pausa.**

No display aparecerá o número da nova canção e "NEW REC". Este é o modo de gravação em pausa.

Inicialmente serão selecionadas todas as canções que possam ser gravadas no modo de gravação atual, indicadas com círculos ao redor dos indicadores de pistas. Você não poderá cancelar a seleção de todas as pistas para uma nova gravação. Sempre terá que selecionar, pêlo menos uma pista.

# **2. Utilize os botões REC SELECT para selecionar as canções para a gravação.**

Você poderá comprovar o tempo de gravação disponível utilizando o modo de contador de tempo restante. Pressione repetidamente o botão [TIME DISPLAY] até que no display apareça "REMAIN".

# **3. Para iniciar a gravação pressione o botão [PLAY]**

Será iniciada a gravação e o contador de tempo restante começará a contar.

# **4. Quanto acabar, pressione o botão [STOP]**

A gravação irá parar. A gravação irá parar automaticamente quando for utilizado todo o espaço disponível do disco.

# **5. Pressione o botão [TOC WRITE] para atualizar a TOC.**

A TOC será atualizada.

# **Titulação de discos e canções**

Quando é carregado pela primeira vez, um disco com título no *MD4*, o título aparecerá no display durante alguns segundos e depois será deslocado para a esquerda. Quando selecionamos uma canção com título, o título aparecerá no display ao lado direito do número de canção. Os títulos facilitam a identificação de discos e identificação.

**1. Pressione o botão [UTILITY] e utilize os botões [<] [>] SELECT para selecionar a função de texto.** 

**2. Pressione o botão [ENTER].** 

**3. Utilize os botões [-] e [+] DATA para selecionar o título do disco (DISC) ou de uma canção.** 

**4. Pressione o botão [>] SELECT.** 

**5. Utilize os botões [-] e [+] DATA para introduzir os caracteres e os botões [<] e [>] SELECT para localizar o cursor dentro do título.** 

Estão disponíveis os seguintes caracteres: A B C D E F G H I J K L M N O P Q R S T U V W X Y Z a b c d e f g h i j k l m n o p q r s t u v w x y z  $($ ) < > : ; \* + - + /, . ' "  $\sqrt[3]{8}$  & ! ? # 0 1 2 3 4 5 6 7 8 9 Entres as filas de caracteres estão disponíveis espaços. Para apagar caracteres utilize o botão [CLEAR].

**6. Quando tiver terminado, pressione o botão [TOC WRITE] para atualizar a TOC.** 

# **Correção manual**

As técnicas de correção permitem que você reordene seções específicas de uma pista. Estas técnicas poderão ser utilizadas para corrigir erros ou para gravar algo novo em seções silenciosas de uma pista. Se você estiver utilizando o *MD4* e tocando ou cantando a parte que deseja gravar, achará muito mais fácil utilizar a função de correção automática, que realiza automaticamente a correção. Para maiores informações consulte "Correção automática" na página 26.

A correção automática poderá ser realizada de três formas: 1) utilizando o botão [REC], 2) utilizando os botões [REC SELECT] individuais, e 3) utilizando um interruptor de pedal. A função de ensaio poderá ser utilizada com os três métodos.

# **Utilizando o botão REC**

# **1. Localize uma posição antes do ponto em que deseja iniciar a correção.**

# **2. Pressione o botão [REC SELECT] da pista que deseja gravar.**

Ao redor do indicador da pista correspondente aparecerá um circulo piscando.

# **3. Para iniciar a reprodução pressione o botão [PLAY].**

Será iniciada e reprodução e acenderão os indicadores PLAY.

## **4. No ponto em que desejar iniciar a correção, pressione o botão [REC].**

Será iniciada a gravação. Os indicadores REC acenderão. O círculo ao redor do indicador de pista deixará de piscar e ficará aceso. O indicador LAST REC IN acenderá para sinalizar que já foi armazenado o ponto de inicio de correção (IN).

Se você estiver escutando a pista através de CUE, ouvirá a reprodução do som existente até que se pressione o botão [REC]. Depois disto, você ouvirá o som que está gravando.

Em vez de pressionar o botão [REC] você pode pressionar o botão [REHE] para ativar o modo de ensaio. O ensaio permite que você faça uma prova antes de realizar a gravação real. No modo de ensaio, se acenderão os indicadores REHE, nos indicadores REC.

## **5. No ponto em que desejar finalizar a correção, pressione o botão [PLAY].**

A gravação irá parar. Os indicadores REC apagarão. O círculo ao redor do indicador de pista piscará. O indicador LAST REC OUT acenderá, sinalizando que foi armazenado o ponto de finalização da correção (OUT).

Através do monitor CUE poderemos escutar a reprodução do som existente.

## **6. Para parar a reprodução pressione o botão [STOP].**

Na ilustração à seguir, é mostrado como trabalha a correção com o botão [REC].

Ponto de início Ponto de finalização Reprodução Gravação Reprodução

## **Utilizando os botões REC SELECT**

**1. Localize uma posição antes do ponto em que deseja iniciar a correção.** 

# **2. Verifique se todos os indicadores de todas as pistas estejam apagados (ou seja, não existam pistas selecionadas).**

# **3. Pressione o botão [REC].**

Os indicadores REC piscarão, sinalizando que foi ativado o modo de gravação em pausa. Em vez de pressionar o botão [REC] podemos pressionar o botão [REHE] para selecionar o modo de ensaio. O modo de ensaio permite que você faça uma prova antes de realizar a gravação. O resto do procedimento poderá ser utilizado com a função de ensaio. Entretanto, em vez dos indicadores REC, serão utilizados os indicadores REHE.

# **4. Para iniciar a reprodução, pressione o botão [PLAY]**

Será iniciada e reprodução e acenderão os indicadores PLAY. Os indicadores REC continuarão piscando, sinalizando o modo de reprodução em espera de gravação.

# **5. No ponto em que desejar iniciar a correção, pressione o botão [REC].**

Será iniciada a gravação. Os indicadores REC deixarão de piscar e permanecerão acesos. Ao redor do indicador de pista correspondente aparecerá um círculo. O indicador LAST REC IN acenderá para sinalizar que foi armazenado o ponto de início de correção (IN).

## **6. No ponto em que desejar parar a correção, pressione o botão [PLAY]**

A gravação irá parar. Os indicadores REC apagarão. O círculo ao redor do indicador de pista piscará. O indicador LAST REC OUT acenderá, sinalizando que foi armazenado o ponto de finalização de correção (OUT).

Através do monitor CUE você poderá escutar a reprodução do som existente.

Em vez de pressionar o botão [PLAY], poderemos pressionar o botão [REC SELECT] para marcar o ponto de finalização da correção. Neste caso, o *MD4* permanecerá no modo de reprodução de espera de gravação, para que você possa voltar ao ponto de início de correção utilizando os botões [REC SELECT].

## **7. Para parar a reprodução, pressione o botão [STOP].**

A ilustração à seguir mostra como trabalha a correção com os botões [REC SELECT].

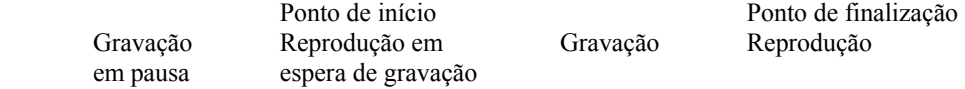

# **Utilizando um interruptor de pedal**

# **1. Conecte um interruptor de pedal opcional à tomada PUNCH I/O.**

# **2. Localize uma posição antes do ponto em que desejar iniciar a correção.**

# **3. Pressione o botão [REC SELECT] da pista em que deseja gravar.**

# **4. Pressione o botão [REC].**

Os indicadores REC piscarão sinalizando que foi ativado o modo de gravação em pausa.

# **5. Para iniciar a reprodução, pise no interruptor de pedal.**

Será iniciada a reprodução e acenderão os indicadores PLAY. Os indicadores REC continuarão piscando.

# **6. No ponto em que desejar iniciar a correção, volte a pisar no interruptor de pedal.**

Será iniciada a gravação. Os indicadores REC acenderão. O círculo ao redor do indicador de pista deixará de piscar e ficará aceso. O indicador LAST REC IN acenderá para sinalizar que foi armazenado o ponto de início de correção (IN).

Se você estiver escutando a pista, através de CUE, ouvirá a reprodução do som existente até que pise novamente no interruptor de pedal. Após isto, você ouvirá o som que está sendo gravado.

# **7. No ponto em que desejar parar a correção, volte a pisar no interruptor de pedal.**

A gravação irá parar. Os indicadores REC apagarão. O círculo ao redor do indicador de pista piscará. O indicador LAST REC OUT acenderá, sinalizando que foi armazenado o ponto de finalização de correção (OUT).

Através do monitor CUE você poderá escutar a reprodução do som existente.

# **8. Para parar a reprodução, pressione o botão [STOP].**

Na ilustração à seguir é mostrado como trabalha a correção com o interruptor de pedal.

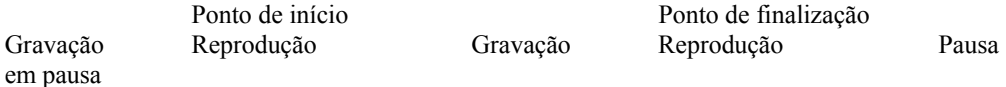

O interruptor de pedal também poderá ser utilizado para controlar outras funções do *MD4*. Para maiores informações consulte "Utilização de um interruptor de pedal" na página 34.

Página 26

# **Correção automática**

A função de correção automática, automatiza o processo de correção, permitindo que você se concentre no que está tocando ou cantando. A correção automática utiliza os pontos LAST REC IN e OUT como pontos de início e finalização. Pôr tanto, você terá que ajustar em primeiro lugar, estes pontos. Depois de fazer os ajustes, poderá ensaiar repetidamente a correção com precisão.

# **Ajuste os pontos de início/finalização "sobre a marcha".**

 **1. Localize uma posição antes do ponto em que desejar iniciar a correção.** 

# **2. Pressione o botão [REC SELECT] da pista em que deseja gravar.**

Ao redor do indicador de pista correspondente, aparecerá um círculo piscando.

# **3. Para iniciar a reprodução, pressione o botão [PLAY].**

Será iniciada a reprodução e acenderão os indicadores PLAY.

## **4. No ponto em que você desejar ajustar o ponto IN, pressione o botão [REHE].**

Aparecerá o indicador IN, sinalizando que foi ajustado o ponto de início (IN) e acenderão os indicadores REHE. A reprodução continuará.

# **5. No ponto em que você desejar ajustar o ponto OUT, pressione o botão [PLAY].**

Aparecerá o indicador OUT, sinalizando que foi ajustado o ponto de finalização (OUT) e acenderão os indicadores REHE. A reprodução continuará.

## **6. Para parar a reprodução, pressione o botão [STOP].**

Na ilustração a seguir, é mostrado como são ajustados os pontos IN e OUT.

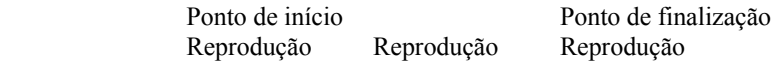

A posição dos pontos LAST REC IN e OUT poderão ser ajustadas manualmente, utilizando-se a função de ajuste. Para maiores informações consulte a seção "Ajuste de marcadores" na página 40.

## **Outra forma de ajustar os pontos IN/OUT**

Os pontos IN/OUT também poderão ser ajustados quando o *MD4* estiver parado ou no modo de pausa, mantendo-se pressionado o botão LAST REC SEARCH [IN] ou LAST REC SEARCH [OUT], respectivamente, até que no display apareça "Stored". Normalmente, durante a reprodução, o *MD4* localizará o ponto IN e OUT quando pressionamos estes botões.

Os procedimentos mencionados também poderão ser utilizados para ajustar os pontos IN e OUT com a função de correção em "off line" (fora de linha). Para maiores informações consulte a seção "Cópia de pista à pista" na página 49.

## **Ensaio do remendo automático**

# **1. Pressione o botão [REC SELECT] da pista em que deseja gravar.**

Ao redor do indicador de pista correspondente aparecerá um círculo piscando.

# **2. Pressione o botão [AUTO PUNCH I/O].**

A parte anterior será localizada automaticamente, e piscará o indicador PRE. Os indicadores REHE piscarão, e aparecerá no display "A. PNCH REHE". Aparecerão os indicadores AUTO PUNCH e POST. Este é o modo de espera de ensaio de correção automática.

Se você estiver escutando através de CUE, ouvirá o sinal destinado à pista selecionada.

Se você desejar ensaiar repetidamente a correção automática, pressione o botão [REPEAT]. No display aparecerá "REPEAT".

## **3. Para iniciar a seqüência de correção, pressione o botão [PLAY].**

Será iniciada a reprodução e acenderão os indicadores PLAY. Os indicadores REHE continuarão piscando, sinalizando o modo de espera de ensaio de correção automática.

No ponto IN especificado, será iniciada a correção automática (ou seja, será iniciado o ensaio). Os indicadores REHE deixarão de piscar e ficarão acesos. O indicador IN desaparecerá.

Se você estiver escutando através de CUE, ouvirá a reprodução do som existente até o ponto IN. Após isto, você ouvirá o som que está sendo gravado.

No ponto OUT especificado, terminará a correção (ou seja, terminará o ensaio). Os indicadores REHE apagarão e o indicador OUT desaparecerá.

A reprodução continuará até a parte posterior. Depois de localizar automaticamente a parte anterior, o *MD4* aguardará em modo de espera de ensaio de correção automática. Você poderá voltar a pressionar o botão [PLAY] para realizar outro ensaio ou ir para a seção seguinte para realizar a correção automática real.

Se pressionarmos o botão [REPEAT] no passo 2, o *MD4* ensaiará repetidamente a correção automática, até pressionarmos o botão [STOP].

Na ilustração a seguir, é mostrada a seqüência de ensaio de correção automática.

Parte anterior Ponto de início Ponto de finalização Parte posterior Espera de ensaio Ensaio Reprodução de reprodução

Página 27

Página 28

# **Realização da correção automática**

# **1. Pressione o botão [REC SELECT] da pista em que deseja gravar.**

Ao redor do indicador da pista correspondente aparecerá um círculo piscando.

# **2. Pressione o botão [AUTO PUNHC I/O].**

A parte anterior será localizada automaticamente e piscará o indicador PRE. Os indicadores REHE piscarão, e no display aparecerá "A. PNCH REHE". Aparecerão os indicadores AUTO PUNCH e POST. Este é o modo de espera de correção automática.

# **3. Pressione o botão [REC].**

Os indicadores REC piscarão e no display aparecerá "A. PNCH". Este é o modo de espera de gravação com correção automática.

Se você estiver escutando através de CUE, ouvirá o sinal destinado à pista selecionada.

## **4. Pressione o botão [PLAY] para iniciar a seqüência de correção automática.**

Será iniciada a reprodução, e acenderão os indicadores PLAY. Os indicadores REHE continuarão piscando, sinalizando o modo de espera de gravação de reprodução.

No ponto IN especificado, será iniciada a correção (ou seja, será iniciada a gravação). Os indicadores REHE deixarão de piscar e permanecerão acesos. O indicador IN desaparecerá.

Se você estiver escutando através de CUE, ouvirá a reprodução do som existente até o ponto IN. Depois disto, você escutará o som que está sendo gravado.

No ponto OUT especificado, terminará a correção (ou seja, terminará a gravação). Os indicadores REHE apagarão e o indicador OUT desaparecerá.

A reprodução continuará até a parte posterior. Depois de localizar automaticamente a parte anterior, o *MD4* aguardará em modo de espera de reprodução em pausa. Pressione o botão [PLAY] para escutar a correção.

Na ilustração a seguir é mostrada a seqüência de gravação com correção automática.

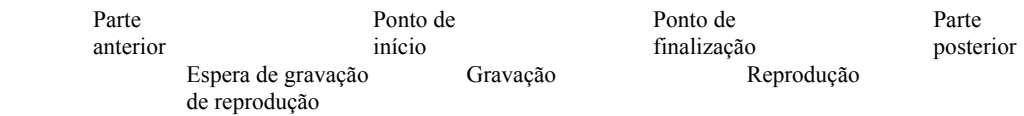

Página 29

# **Correção com interruptor de pedal**

Você poderá utilizar um interruptor de pedal para iniciar a seqüência de correção automática.

# **1. Pressione o botão [REC SELECT] da pista em que deseja gravar.**

Ao redor do indicador da pista correspondente aparecerá um círculo piscando.

## **2. Pressione o botão [AUTO PUNCH I/O].**

A parte anterior será localizada automaticamente e piscará o indicador PRE. Os indicadores REHE piscarão, e no display aparecerá "A. PNCH REHE". Este é o modo de espera de ensaio com correção automática.

## **3. Pressione o botão [REC].**

Os indicadores REC piscarão e no display aparecerá "A. PNCH". Este é o modo de espera de gravação com correção automática.

## **4. Para iniciar a seqüência de correção, pise no interruptor de pedal.**

Será iniciada a reprodução e acenderão os indicadores PLAY. Os indicadores REHE continuarão piscando, sinalizando o modo de espera de gravação de reprodução.

No ponto IN especificado começará a correção (ou seja, começará a gravação). Os indicadores REHE deixarão de piscar e ficarão acesos. O indicador IN desaparecerá. Se você estiver escutando através de CUE, ouvirá a reprodução do som existente até o ponto IN. Depois disto, ouvirá o som que está sendo gravado.

No ponto OUT especificado terminará a correção (ou seja, terminará a gravação). Os indicadores REHE apagarão e o indicador OUT desaparecerá.

A reprodução continuará até a parte posterior. Depois de localizar automaticamente a parte anterior, o *MD4* aguardará em modo de reprodução em pausa. Pressione o botão [PLAY] para escutar a correção.

Na ilustração a seguir é mostrada a seqüência de gravação com correção automática com um interruptor de pedal.

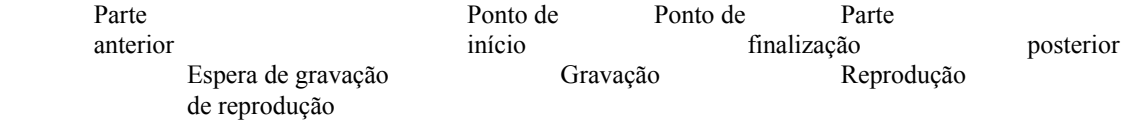
### **Ajuste dos tempos das partes anterior e posterior.**

As partes anterior e posterior são utilizadas junto com a função de correção automática. A parte anterior se refere ao tempo que vem antes do ponto IN, no qual se inicia a reprodução. A parte posterior se refere ao tempo que vem depois do ponto OUT, no qual se finaliza a reprodução. O tempo para o "defeito" para a parte anterior e para a parte posterior é de 5 segundos. Você poderá mudar os valores independentemente utilizando a função de parte anterior - posterior, como explicado a seguir. Estes ajustes não serão conservados quando desligamos a alimentação do *MD4.*

**1. Pressione o botão [UTILITY] e utilize os botões [<] [>] SELECT para selecionar a função de parte anterior/posterior.** 

#### **2. Pressione o botão [ENTER].**

No display aparecerá "Pre 5sec.".

**3. Utilize os botões [-] e [+] DATA para ajustar o tempo da parte anterior entre 0 e 9 segundos.** 

## **4. Pressione o botão [ENTER].**

No display aparecerá "Post 5sec.".

**5. Utilize os botões [-] e [+] DATA para ajustar o tempo da parte posterior entre 0 e 9 segundos.** 

**6. Para terminar, pressione o botão [UTILITY].** 

## **Gravação ping-pong**

A técnica de gravação ping-pong (conhecida também como rebate) é utilizada para pistas vazias, para sua gravação posterior. Isto é realizado rebatendo (ou seja, misturando e gravando) uma das pistas existentes à outra pista não utilizada. Tais pistas são utilizadas depois, para gravação. Mesmo sendo o *MD4* um gravador de quatro pistas, poderemos gravar efetivamente mais de quatro pistas utilizando esta técnica. A única desvantagem é que depois de havermos rebatido várias pistas, não poderemos ajustas os sons individuais. Entretanto, você poderá equilibrar e aplicar equalização e efeitos, durante a operação ping-pong real. Na ilustração a seguir, é mostrada a técnica ping-pong.

#### Pistas fonte

#### Pistas de destino

Os gravadores multi pista de fita, necessitam sempre, pelo menos uma pista não utilizada para as operações de ping-pong. Entretanto, o *MD4* proporciona reprodução de quatro pistas com ping-pong. Pôr tanto, você poderá gravar as quatro pistas e depois rebate-las a uma das pistas. Isto é possível porque o *MD4* pode ler os dados de audio de uma pista antes de escrever novos dados de audio nela. Naturalmente, quando finalizar a reprodução ping-pong, os dados de audio anteriores da pista serão perdidos. Entretanto, você poderá ensaiar as operações de ping-pong.

Na ilustração a seguir, é mostrada a reprodução de quatro pistas com ping-pong.

#### Pistas fonte

Pistas de destino

# **Preparação para a operação de ping-pong**

**1. Pressione o botão [**ÅÅ**] SONG SEARCH para localizar o início da canção.** 

**2. Ajuste os seletores de entrada dos canais das pistas fonte à PB (reprodução).**  Isto ajustará o sinal de reprodução do disco como fonte para os canais.

## **3. Ponha os reguladores de nível dos canais fonte em 7-8.**

## **4. Utilize as teclas ASSIGN e os controles PAN dos canais de pistas fonte para destinar os sinais às pistas de destino.**

Para informação sobre a utilização das teclas ASSIGN e os controles PAN, para destinar sinais às pistas, consulte "Gravação da primeira pista" na página 14.

## **5. Pressione o botão [REC SELECT] da pista de destino.**

Ao redor do indicador da pista correspondente aparecerá um círculo piscando.

## **6. Pressione a tecla MONITOR SELECT [GROUP] da pista de destino.**

Isto ajustará a fonte de escuta à pista de destino.

## **7. Ajuste o controle MONITOR LEVEL da forma requerida.**

Ensaio da gravação ping-pong.

## **8. Pressione o botão [REHE].**

Os indicadores REHE piscarão.

## **9. Para iniciar o ensaio, pressione o botão [PLAY].**

Será iniciado o ensaio e os indicadores PLAY acenderão. Os indicadores REHE deixarão de piscar e permanecerão acesos.

Você poderá escutar as pistas fonte combinadas.

## **10. Utilize os reguladores de nível para equilibrar os níveis das pistas fonte e aplicar a equalização da forma requerida.**

Para escutar pistas individuais, pressione o botão MONITOR SELECT [CUE] e utilize os controles CUE/LEVEL individuais.

Repita o ensaio da operação ping-pong até ficar satisfeito com o som combinado.

#### **Realização da operação ping-pong**

 **11. Pressione o botão [**ÅÅ**] SONG SEARCH para localizar o início da canção. 12. Pressione o botão [REC].** 

Os indicadores REC piscarão.

 **13. Para iniciar a gravação, pressione o botão [PLAY].** 

Será iniciada a operação ping-pong e os indicadores PLAY acenderão. Os indicadores REC deixarão de piscar e acenderão.

**14. Quando terminar a canção, pressione o botão [STOP].** 

Página 33

**Comprovação da operação ping-pong.** 

**15. Pressione o botão [**ÅÅ**] SONG SEARCH para localizar o começo da canção** 

**16. Pressione a tecla MONITOR SELECT [GROUP] que havia sido pressionada anteriormente para escutar a pista de destino.** 

**17. Pressione a tecla MONITOR SELECT [CUE].** 

**18. Ajuste o controle CUE LEVEL correspondente à pista de destino na posição central.** 

**19. Para iniciar a reprodução, pressione o botão [PLAY].** 

Você poderá escutar agora a nova pista combinada.

## **Ping-pong com sobre montagem**

A técnica ping-pong poderá ser combinada com a operação de sobre montagem. Isto permitirá que você rebata as pistas e grave simultaneamente um nova fonte de som. Na ilustração a seguir, pôr exemplo, as pistas 1, 2 e 3 são rebatidas na pista 4 junto com um novo sinal procedente do canal de entrada 4.

Pistas fonte

Fontes de sobre montagem

Pista de destino

**1. Conecte uma fonte de som a um canal de entrada não utilizado (ou seja, um canal não utilizado com uma pista fonte existente).** 

**2. Ajuste o controle GAIN na forma apropriada.** 

**3. Ajuste e seletor de entrada em MIC/LINE.** 

**4. Ajuste o regulador de nível na marca 7-8.** 

**5. Utilize as teclas ASSIGN e o controle PAN para destinar o sinal à pista de destino.** 

**6. Continue com "Preparação para a operação ping-pong" da página 32.**  Durante o ensaio, equilibre o nível da nova fonte com as pistas existentes.

Página 34

# **Tom**

A função de tom permite que você ajuste o tom para reprodução e gravação. O tom poderá ser ajustado em aproximadamente + ou - 6%. Normalmente, a função de tom deverá ser ajustada em "Fix", o que significa que estará fixa para a operação normal.

Com respeito a aplicações avançadas da função tom, consulte "Tom" na página 64. Quando você seleciona o tom normal, no display aparecerá "PITCH FIX". Quando você selecionar o tom variável, aparecerá "PITCH VARI".

## **Ajuste do tom**

## **1. Pressione o botão [PITCH].**

Aparecerá no display "Fix +00.00%.".

#### **2. Pressione o botão [>] SELECT para selecionar VARI.**

Aparecerá no display "VARI".

**3. Utilize os botões [-] e [+] DATA para ajustar o tom.** 

Para ajustar o tom em 0.0%, pressione o botão [CLEAR].

#### **4. Quando tiver acabado, pressione o botão [PITCH].**

A reprodução e gravação será realizada agora, com o tom especificado. Para realizar a troca de tom, o *MD4* simplesmente reproduz numa velocidade menor para reduzir o tom, e numa velocidade maior para aumentar o tom. Pôr tanto, se for gravar algo em tom diferente, terá que reproduzir com a velocidade diferente. Tenha cuidado com isto.

SUGESTÃO: Quanto tiver acabado uma gravação com o tom diferente, não se esqueça de voltar o tom ao normal (ou seja, fixo). Caso contrário, poderia gravar acidentalmente algo com o tom errado.

# **Reposição do tom**

 **1. Pressione o botão [PITCH].** 

**2. Pressione o botão [<] SELECT para selecionar "Fix".** 

No display aparecerá "FIX".

#### **3. Pressione o botão [PITCH].**

A reprodução e gravação serão realizadas no tom normal.

# **Utilização de um interruptor de pedal**

Você poderá utilizar um interruptor de pedal para controlar o *MD4*. Exceto pôr algumas pequenas diferenças, a operação com o interruptor de pedal é essencialmente igual a que com o botão [PLAY] do *MD4*. Conecte o interruptor de pedal à tomada PUNCH I/O da parte frontal do *MD4*.

A seguir, são resumidas as operações com o interruptor de pedal.

**Reprodução normal:** reprodução em pausa → reprodução → reprodução em pausa  $\rightarrow$  reprodução.

Correção automática: gravação em pausa  $\rightarrow$  espera de gravação de reprodução  $\rightarrow$ gravação  $\rightarrow$  reprodução  $\rightarrow$  reprodução  $\rightarrow$  reprodução em pausa.

**Nova gravação:** nova gravação em pausa  $\rightarrow$  nova gravação  $\rightarrow$  parada.

Na tabela a seguir, é mostrada a operação com interruptor de pedal pata todos os modos do *MD4.* Também são mostrados os estados dos indicadores REHE, REC e PLAY para vários modos.

Página 35

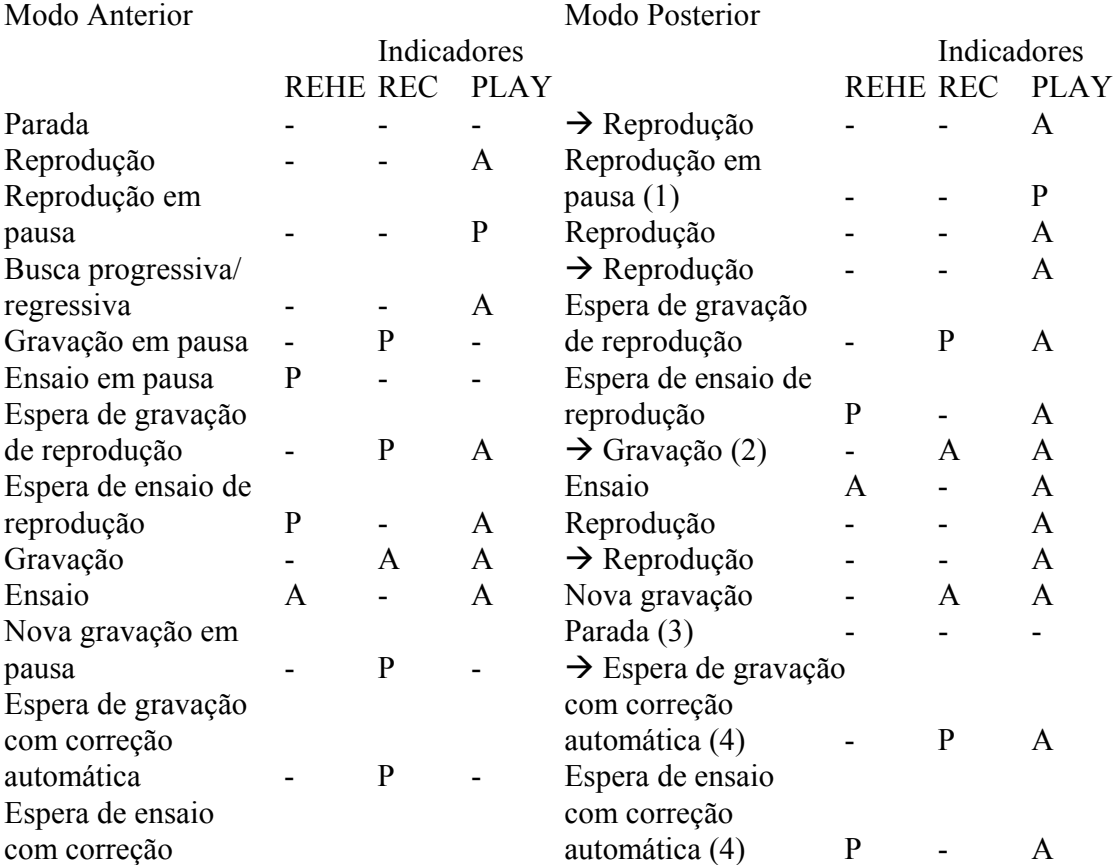

 $A = Aceso$   $P = Piscando$ 

automática P

- (1). Operação do botão [PAUSE].
- (2). Efetivo somente quando se pressiona o botão [REC SELECT].
- (3). Operação do botão [STOP].
- (4). Após localizar o ponto da parte anterior, se iniciará a seqüência de correção automática.

Para o interruptor de pedal FC 5 da Yamaha, a operação será iniciada quando se pisar no interruptor de pedal, e não quando de soltar. Entretanto, isto pode diferir para outros interruptores de pedal.

Página 36

## **Aplicação de efeitos.**

As tomadas AUX SEND e AUX RETURN permitem que você conecte um processador de efeitos externo aos sinais do *MD4*. Os efeitos poderão ser aplicados ao gravarmos pistas, utilizando a operação ping-pong ou durante a mistura. Com este tipo de conexão são utilizados tipicamente efeitos do tipo reverberação e retardo, que são os que se aplicam ao menos, a vários sons de uma mistura.

Os controles AUX dos canais de entrada são utilizados para transmitir sinais ao processador de efeitos. O sinal processado deve ser devolvido ao *MD4* e ser misturado sem processamento para ser equilibrado antes da gravação de uma pista do *MD4*, ou ao gravador mestre durante a mistura.

O sinal para o controle AUX é aplicado depois do regulador de nível, portanto à medida que se aumenta o ajuste do controle AUX, tenderá a aumentar também o do regulador de nível. Isto possui a vantagem de que o nível do sinal processado proveniente do processador de efeitos externo é controlado simultaneamente com o sinal sem processar, que é controlado mediante o regulador de nível.

### **1. Conecte as tomadas AUX SEND do** *MD4* **às entradas do processador de efeitos externo.**

## **2. Conecte as tomadas AUX RETURN do** *MD4* **às saídas estéreo do processador de efeitos externo.**

O sinal da tomada AUX RETURN esquerdo é aplicado ao bus estéreo esquerdo e aos grupos 1 e 3. O sinal da tomada AUX RETURN direito é aplicado ao bus estéreo direito e aos grupos 3 e 4. Se você desejar transmitir o sinal processado aos canais esquerdo e direito durante a mistura ou aos grupos ímpares e pares quando estiver gravando canções, terá que realizar as conexões a ambas as tomadas AUX RETURN.

Na ilustração a seguir, é mostrado como conectar um processado de efeitos externo ao *MD4.* Para maior clareza, os demais equipamentos não são indicados.

Processador de efeitos

Saídas estéreo Entrada

Página 37

### **Aplicação de efeitos ao mixador**

**1. Para transmitir um sinal ao processador de efeitos, ajuste o regulador do canal de entrada na marca 7-8 e aumente o ajuste do controle AUX.** 

O sinal do canal de entrada será transmitido ao processador de efeitos e ao bus estéreo.

**2. Ajuste o processador de efeitos da forma requerida.** 

## **3. Para misturar o sinal processado no misturador estéreo, aumente o ajuste do controle AUX RETURN LEVEL.**

Utilize o controle AUX RETURN LEVEL para equilibrar o sinal processado com o sinal sem processar aplicado diretamente a partir do canal de entrada. Utilize o regulador de nível de canal para ajustar o nível do sinal sem processar.

Você poderá aplicar o mesmo efeitos a outros canais utilizando os controles AUX correspondentes.

#### **Aplicação de efeitos ao gravar**

**1. Para transmitir um sinal de canal de entrada ao processador de efeitos, ajuste o regulador de nível na marca 7-8 e aumente o ajuste do controle AUX.** 

O sinal do canal de entrada será transmitido ao processador de efeitos.

**2. Utilize as teclas GROUP ASSIGN para destinar o sinal do canal de entrada a uma pista.** 

O sinal do canal de entrada será transmitido à pista especificada.

**3. Ajuste o processador de efeitos da forma requerida.** 

**4. Para transmitir o sinal processado à pista, pressione a tecla AUX RETURN GROUP ASSIGN correspondente à tecla GROUP ASSIGN pressionada no passo 2, e após aumente o ajuste do controle AUX RETURN LEVEL.** 

Utilize o controle AUX RETURN LEVEL para equilibrar o sinal processado com o sinal sem processar proveniente diretamente do canal de entrada. Utilize o regulador de nível do canal de entrada para ajustar o nível do sinal sem processamento. Com o equilíbrio ajustado, o equipamento estará preparado para a gravação.

#### **Aplicação de efeitos com ping-pong**

**1. Para transmitir um sinal do canal de entrada ao processador de efeitos, ajuste o regulador de nível na marca 7-8 e aumente o ajuste do controle AUX.**  O sinal do canal de entrada será transmitido à pista de destino.

**2. Utilize as teclas GROUP ASSIGN para destinar o sinal do canal de entrada à pista de destino.** 

O sinal do canal de entrada será transmitido à pista de destino.

**3. Ajuste o processador de efeitos da forma requerida.** 

**4. Para transmitir o sinal processado à pista, pressione a tecla AUX RETURN GROUP ASSIGN correspondente à tecla GROUP ASSIGN pressionada no passo 2, e após aumente o ajuste do controle AUX RETURN LEVEL.** 

Utilize o controle AUX RETURN LEVEL para equilibrar o sinal processado com o sinal sem processar proveniente do canal de entrada. Utilize o regulador de nível do canal de entrada para ajustar o nível do sinal sem processamento.

Com o equilíbrio ajustado, o equipamento estará preparado para realizara a operação de ping-pong.

Página 38

# **5. Funções de busca rápida.**

Neste capítulo são explicadas as funções de busca rápida.

## Busca de canções

Os botões  $\left[\leftarrow\leftarrow\right]$  e  $\left[\rightarrow\rightarrow\leftarrow\right]$  SONG SEARCH poderão ser utilizados há qualquer momento, exceto durante a gravação, para localizar canções. O botão  $\{\epsilon\}$  SONG SEARCH localizará canções anteriores e o botão  $\left[\rightarrow\right]$  SONG SEARCH localizará canções posteriores. Se você pressionar o botão  $\overline{K}$  SONG SEARCH no meio de uma canção, será localizado o início da mesma.

## Busca pôr tempo

Você poderá localizar pontos específicos dentro de uma canção ou disco introduzindo a posição exata de tempo em minutos e segundos. Quando o contador estiver ajustado em ELAPSE ou REMAIN, poderemos localizar um ponto dentro da canção atual. Quando o contador de tempo estiver ajustado em TOTAL, poderemos localizar um ponto dentro de todo o disco.

**1. No modo de parada ou em pausa, pressione junto os botões [-] e [+] DATA.** Os dígitos do contador de tempo começarão a piscar.

**2. Utilize os botões [-] e [+] DATA para introduzir o tempo.** 

Pressione junto os botões [-] e [+] DATA para repor o tempo em 00:00.

## **3. Pressione o botão [PLAY],**

Será localizado o tempo especificado e iniciada a reprodução. Para localizar o ponto especificado e deixar o *MD4* no modo de pausa, pressione o botão [ENTER] em vez do botão [PLAY].

Busca dos pontos de início e fim da última gravação (LAST REC IN e OUT). Quando você grava ou ensaia, os pontos de início e fim da gravação são gravados como pontos LAST REC IN e OUT. Quanto já tiverem sido ajustados os pontos IN e OUT, os mesmos aparecerão no display. Você poderá utilizar os botões LAST REC SEARCH [IN] e [OUT] para localizar estes pontos. Isto será muito útil para comprovar estes pontos. Você poderá ajustar os pontos IN e OUT em passos de um compasso. Para mais informações, consulte "Ajuste de marcadores" na página 40. Os pontos IN e OUT não ficarão armazenados quando for retirado o disco e quando for desligada a alimentação do *MD4.*

Os pontos LAST REC IN e OUT são utilizados com a função de correção automática em off-line. Consulte respectivamente "Correção automática" na página 26 e "Cópia de uma canção" na página 46.

## **Busca de marcadores**

Os botões [<] e [>] MARK SEARCH são utilizados para procurar os marcadores dentro de uma canção. O botão [<] MARK SEARCH localiza um marcador anterior e o botão [>] MARK SEARCH localiza um marcador posterior. Para uma canção que não contenha marcadores inseridos, você somente poderá localizar os marcadores de início e fim da canção.

Página 39

# **Inserção de marcadores**

Você poderá inserir até oito marcadores em uma canção durante a gravação ou a reprodução. Estes marcadores poderão ser ajustados ou apagados. Os marcadores de início e fim, que são inseridos automaticamente durante a gravação, não poderão ser apagados.

Os marcadores também poderão ser utilizados para formar seções de uma canção em uma lista de referências. Para mais informações consulte "Reprodução e cópia da lista de referências" na página 44.

## **1. Para inserir um marcador, pressione o botão [MARK] durante a gravação ou reprodução.**

Aparecerá no display "MARK X" durante alguns segundos e o quadro do marcador correspondente piscará. Para inserir mais marcadores, volte a pressionar o botão [MARK].

## **2. Quando tiver terminado, pressione o botão [TOC WRITE] para atualizar a TOC.**

Se inserirmos um novo marcador entre dois marcadores existentes, os marcadores seguintes serão renumerados conforme mostrado a seguir.

Canção original

Canção com novo marcador

Botão [MARK] pressionado

#### **Indicadores de marcadores**

Os indicadores de marcadores mostram a posição da canção atual relativa aos marcadores. Quando uma canção está situada no marcador ou após um marcador, o indicador do marcador correspondente piscará. Quando a posição de uma canção for movida ao marcador seguinte, este marcador piscará. Na ilustração a seguir, é mostrado isto.

Página 40

## **Ajuste de marcadores**

Uma vez inseridos, os marcadores poderão ser ajustados com precisão dentro de um compasso. Os pontos LAST REC IN e OUT também poderão ser ajustados. Os marcadores de início e fim não poderão ser ajustados.

#### **1. Pressione o botão [ADJUST].**

Aparecerá no display "ADJST: MARK 1.".

#### **2. Utilize os botões [<] e [>] SELECT para selecionar o marcador que desejar ajustar.**

IN e OUT se referem aos pontos LAST REC IN e OUT.

#### **3. Pressione o botão [ENTER].**

Aparecerá no display "ADJST Load." e dez segundos de dados de som (cinco segundos para cada lado) do marcador serão carregados na memória para reprodução rápida.

Quando acabar a carga, os dados de som serão reproduzidos a partir de 1,5 segundos antes do marcador até 1,5 segundos após o mesmo, conforme mostrado na ilustração a seguir.

#### Audição

#### 10 segundos de dados de som carregados na memória

Os 1,5 segundos de dados de som anteriores ao marcador serão reproduzidos com nível de volume inferior, para que você possa ouvir exatamente onde está o marcador. Para reproduzir os primeiros 1,5 segundos com o volume normal e os dados de som restantes com um nível inferior, pressione o botão [<] SELECT. Você poderá trocar entre estes modos de reprodução utilizando os botões [<] e [>] SELECT. Cada vez que pressionarmos um botão SELECT, se reproduzirão os dados do som.

#### Volume de reprodução

## **4. Utilize os botões [-] e [+] DATA para ajustar o marcador e os botões [PLAY] e [<] e [>] SELECT para escutar a nova posição do marcador.**

O marcados poderá ser ajustado em passos de um compasso para uma nova posição dentro dos 10 segundos de dados de som carregados na memória. Se você desejar mover o marcador para uma posição fora desta faixa, deverá utilizar várias vezes a função de ajuste. Você não poderá mover um marcador além do marcador anterior e nem do posterior.

## **5. Pressione o botão [ENTER] para armazenar a nova posição.**

Se você não quiser armazenar a nova posição do marcador, pressione o botão [STOP].

Página 41

## **6. Quando tiver terminado, pressione o botão [TOC WRITE] para atualizar a TOC.**

### **Apagamento de marcadores**

 **1. Pressione o botão [ADJUST].**  Aparecerá no display "ADJST: MARK 1.".

**2. Utilize os botões [<] e [>] SELECT para selecionar o marcador que desejar apagar.** 

**3. Pressione o botão [CLEAR].**  Aparecerá no display "CLR MARK 1 ?".

## **4. Pressione o botão [ENTER] para apagar o marcador.**

O marcador será apagado e os marcadores seguintes serão renumerados conforme mostrado a seguir.

Antes de apagar

Marcados a ser apagado

Depois de apagar

**5. Quando tiver acabado, pressione o botão [TOC WRITE] para atualizar a TOC.** 

Página 42

# **Repetição, lista de referências e reprodução de programa.**

Neste capítulo serão explicadas as funções de repetição, de lista de referências e de reprodução de programa.

Repetição de uma canção

A repetição de uma canção permite que você reproduza uma canção repetidamente.

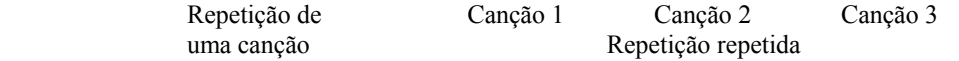

**1. Utilize os botões [SONG SEARCH] para selecionar a canção para a reprodução repetida.** 

 **2. Pressione o botão [REPEAT].**  Aparecerá no display "REPEAT 1".

#### **3. Para iniciar a reprodução, pressione o botão [PLAY].**

A canção selecionada será reproduzida repetidamente.

Você também poderá iniciar a repetição de uma canção durante o modo de reprodução ou o de pausa.

## **4. Para cancelar a reprodução repetida de uma canção, pressione duas vezes o botão [REPEAT].**

A reprodução repetida de uma canção será cancelada automaticamente quando se pressionar o botão [STOP].

## **Repetição de todas as canções**

A reprodução de todas as canções permite que você reproduza repetidamente todas as canções.

Repetição de todas Canção 1 Canção 2 Canção 3 as canções Reprodução repetida

# **1. Pressione duas vezes o botão [REPEAT].**

Aparecerá no display "REPEAT ALL".

#### **2. Para iniciar a reprodução, pressione o botão [PLAY].**

Todas as canções serão reproduzidas repetidamente.

Você também poderá iniciar a repetição de todas as canções durante o modo de reprodução ou o de pausa.

Página 43

## **3. Para cancelar a reprodução repetida de todas as canções, pressione o botão [REPEAT].**

A reprodução repetida de todas as canções será cancelada automaticamente quando pressionamos o botão [STOP].

## **Repetição de A - B**

A reprodução repetida de A- B permite que você reproduza repetidamente uma seção específica de uma canção. A reprodução será repetida entre os pontos A e B especificados.

Repetição de A - B Canção 1 Canção 2 Canção 3 Ponto A Ponto B Reprodução repetida

**1. Para iniciar a reprodução, pressione o botão [PLAY].** 

## **2. Quando escutar o começo da seção que desejar repetir, pressione o botão [MEMO A/B].**

Aparecerá no display "REPEAT MEMO A". O ponto A acabou de ser introduzido.

## **3. Quando escutar o final da seção que desejar repetir, pressione o botão [REPEAT A/B].**

Aparecerá no display "MEMO B". O ponto B acabou de ser introduzido. A seção entre os pontos A e B será reproduzida repetidamente.

#### **4. Para cancelar a repetição de A - B, pressione o botão [REPEAT].**

A reprodução repetida de A - B será cancelada automaticamente quando se pressiona o botão [STOP].

Os pontos A e B não ficarão memorizados quando for cancelado o modo de repetição A - B. Para manter ativos os pontos A e B, utilize o botão [PAUSE] em vez do botão [STOP] para parar temporariamente a reprodução repetida de A - B.

Os pontos A e B não ficarão memorizados quando desligamos a alimentação do *MD4.*

Página 44

## **Reprodução e cópia da lista de referências**

A função de lista de referência permite que você compile uma lista de referências (ou seja, uma seqüência de referencias para reprodução) utilizando marcadores. As referências são carregadas na memória para reprodução contínua ininterrupta. A lista de referência também poderá ser copiada para criar uma nova canção.

Lista de referências

**1. Pressione o botão [UTILITY] e utilize os botões [<] e [>] SELECT para selecionar a função de lista de referências.** 

# **2. Pressione o botão [ENTER].**

Aparecerá no display "EDIT NEW".

**3. Utilize os botões [<] e [>] SELECT para selecionar EDIT ou NEW.** 

EDIT permite que você edite a lista de referências atual. NEW repõe a lista de referências.

## **4. Pressione o botão [ENTER].**

Aparecerá no display "stplisten=0" (step em minúsculas indica que a lista de referências está sendo editada).

## **5. Utilize os botões [<] e [>] SELECT para selecionar os parâmetros e os botões [-] e [+] DATA para ajustá-los.**

Para repor o número de repetições em zero, pressione o botão [CLEAR].

## **6. Quanto tiver ajustado todos os passos requeridos, pressione o botão [ENTER]**

Aparecerá no display "CueLstPLAY?".

Para copiar a lista de referências para uma nova canção, pressione o botão [+] DATA. O display passará a mostrar "CueLstCOPY?".

#### **7. Pressione o botão [ENTER].**

Se foi escolhido "CueLstPLAY?", o *MD4* aguardará em modo de pausa. Pressione [PLAY] para reproduzir a lista de referências. O contador de tempo começará em zero e contará continuamente até que se tenha reproduzido o último passo da lista de referências. O display mostrará o passo atual. Pôr exemplo, "STP1:1 $\rightarrow$ 2n+0" (STP em maiúsculas indica que a lista de referências está sendo reproduzida).

Se foi escolhido "CueLstCOPY?", será criada uma nova canção composta pelas referências da lista de referências.

## **8. Se está sendo reproduzida a lista de referências, utilize os botões [-] e [+] DATA para selecionar outros passos e o botão [PAUSE] para realizar uma pausa na reprodução.**

Para parar a reprodução da lista de referências, pressione o botão [STOP].

Página 45

Em raras circunstâncias, a reprodução da lista de referências pode não ser contínua (ou seja, a reprodução pode saltar entre referências). Os ajustes da lista de referências permanecerão armazenados mesmo que se desligue a alimentação do *MD4.* 

#### **Reprodução de programa**

A função de reprodução de programa permite que você compile um programa de canções para ser reproduzido ao seu gosto. A reprodução de programa pode conter até 36 passos.

**1. Pressione o botão [UTILITY] e utilize os botões [<] e [>] SELECT para selecionar a função de reprodução de programa (PRG).** 

**2. Pressione o botão [ENTER].** 

Aparecerá no display "EDIT NEW".

#### **3. Utilize os botões [<] e [>] SELECT para selecionar EDIT ou NEW.**

EDIT permite que você edite o programa atual. NEW repõe o programa.

#### **4. Pressione o botão [ENTER].**

Aparecerá no display "s1:1 $\rightarrow$ 2" (s em minúsculas indica que o programa está sendo editado).

## **5. Utilize os botões [<] e [>] SELECT para selecionar os passos e os botões [-] e [+] DATA para selecionar uma canção para cada passo.**

Para repor um passo, pressione o botão [CLEAR].

## **6. Quando tiver ajustado todos os passos requeridos, pressione o botão [ENTER]**

Aparecerá no display "S1:1 $\rightarrow$ 2" (S em maiúsculas indica que o programa está sendo reproduzido).

## **7. Para iniciar a reprodução do programa, pressione o botão [PLAY].**

As canções são reproduzidas na ordem especificada no programa.

## 8. Utilize os botões  $\{\epsilon\}$  e  $\{\rightarrow\}$  SONG SEARCH para selecionar outros **passos do programa e o botão [PAUSE] para realizar uma pausa na reprodução.**

Para parar a reprodução pressione o botão [STOP].

Quando realizar uma pausa na reprodução do programa, se for selecionado o modo de contador de tempo real (TOTAL), poderá ser procurado um ponto específico do programa. Para mais informações, consulte "Busca pôr tempo" na página 38.

Os ajustes de reprodução de programa permanecerão armazenados mesmo que se desligue a alimentação do *MD4.*

Página 46

# **7. Edição de canções e pistas.**

Neste capítulo serão explicadas as funções de edição que podem ser utilizadas com canções e pistas.

## Cópia de uma canção

A função de cópia de canções permite que você duplique uma canção, incluindo seu título e marcadores. Isto será muito útil para realizar uma cópia de segurança antes de efetuar uma operação ping-pong ou de correção. Se a operação de ping-pong ou de correção não tiver o resultado esperado, poderemos regressar sempre a versão duplicada e tentar realizar novamente a operação.

**1. Pressione o botão [UTILITY] e utilize os botões [<] e [>] SELECT para selecionar a função de cópia de canções.** 

#### **2. Pressione o botão [ENTER].**

Aparecerá no display "Copy $*\rightarrow 3$  (no exemplo, existem duas canções gravadas, motivo pelo qual a nova canção duplicada será a 3).

#### **3. Utilize os botões [-] e [+] DATA para selecionar a canção que desejar copiar.**  Pôr exemplo: "Copy  $1 \rightarrow 3$ ".

#### **4. Pressione o botão [ENTER].**

Aparecerá no display "CopyEXE?".

## **5. Pressione o botão [ENTER] para realizar a cópia ou o botão [CLEAR] para cancelar.**

Aparecerá no display "CopyTo3".

As canções serão copiadas na velocidade normal. Você poderá abandonar a operação de cópia a qualquer momento pressionando o botão [STOP]. Os dados existentes após o ponto em que pressionamos o botão [STOP] não serão copiados.

#### **6. Pressione o botão [TOC WRITE] para atualizar a TOC.**

Na ilustração a seguir é mostrado como trabalha a função de cópia de canções.

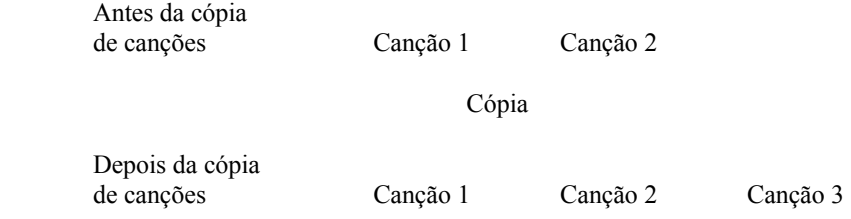

Página 47

## **Divisão de canções**

A função de divisão de canções permite que você divida canções em várias canções independentes. As canções também poderão ser dispostas como um programa para reprodução. Para mais informações, consulte "Reprodução de programa" na página 43.

## **1. Localize a posição em que deseja dividir a canção e pressione o botão [PAUSE].**

O indicador PLAY piscará.

**2. Pressione o botão [UTILITY] e utilize os botões [<] e [>] SELECT para selecionar a função de divisão de canções.** 

#### **3. Pressione o botão [ENTER].**

Aparecerá no display "DivideEXE".

#### **4. Pressione o botão [ENTER] para realizar a divisão ou o botão [CLEAR] para cancelar.**

A canção será dividida em duas. Enquanto está sendo atualizada a TOC, aparecerá no display "WritingUTOC".

Se a canção contem marcadores, os marcadores anteriores ao ponto de divisão permanecerão na canção original, e os posteriores ao ponto de divisão serão renumerados e movidos para a nova canção, conforme mostrado a seguir.

 Canção 1 antes da divisão Ponto de divisão

 Canção e depois da divisão

Canção 2

Quando se divide uma canção, as canções seguintes serão renumeradas. Pôr exemplo, a canção 1 se divide nas canções 1 e 2. A canção 2 anterior passará a ser a canção 3, etc.

Página 48

#### **Combinação de canções**

A função de combinação de canções permite que você combine canções adjacentes que foram divididas utilizando a função de divisão de canções. As canções que foram gravadas a parte não poderão ser combinadas.

**1. Pressione o botão [UTILITY] e utilize os botões [<] e [>] SELECT para selecionar a função de combinação de canções.** 

#### **2. Pressione o botão [ENTER].**

Aparecerá no display "Cmbn\*\*\*".

**3. Utilize os botões [-] e [+] DATA para selecionar as canções que desejar combinar.** 

Pôr exemplo: "Cmbn 1 + 2".

#### **4. Pressione o botão [ENTER].**

Aparecerá no display "Cmbn EXE".

## **5. Pressione o botão [ENTER] para realizar a combinação ou o botão [CLEAR] para cancelar.**

As canções serão combinadas uma a uma. Enquanto a TOC está sendo atualizada, aparecerá no display "WritingUTOC".

No ponto em que as canções são adicionadas, será adicionado um marcador, e os marcadores existentes em ambas as canções continuam válidos.

Se o número total de marcadores, incluindo o novo marcador do ponto de combinação, for superior a oito, não conseguiremos acessar e nem armazenar os superiores ao oito. Se você apagar um ou mais dos oito primeiros marcadores, os excedentes irão reaparecendo sucessivamente.

 Conexão 1 antes da combinação Conexão antes da combinação Conexão 2 depois

da combinação

Ponto de combinação

Quando combinamos canções, as canções seguintes serão renumeradas. Pôr exemplo, as canções 1 e 2 se combinam na canção 1. A canção 3 anterior passará a ser a canção 2, etc.

Página 49

# Cópia de pista a pista

A função de correção off-line permite que você realize cópias de canção a canção. Esta seção da pista fonte a ser copiada é determinada mediante os pontos LAST REC IN e OUT. Você deverá ajustar estes pontos antes de tentar utilizar esta função. Como a operação de cópia é realizada no gravador, os ajustes do misturador não terão efeito. A cópia será gravada com o mesmo nível de volume da original. Você poderá escutar a pista de destino enquanto está realizando a cópia. A função de correção off-line inclui também uma opção de ensaio, através da qual você poderá realizar uma prova antes de efetuar a cópia real.

## **1. Pressione o botão [UTILITY] e utilize os botões [<] e [>] SELECT para selecionar a função de correção off-line.**

## **2. Pressione o botão [ENTER].**

Se não acontecer nada, pode ser que você não tenha introduzido os pontos LAST REC IN e OUT. Para mais informações, consulte "Ajuste dos pontos de início/fim "sobre a marcha") na página 26.

Se os pontos IN e OUT foram ajustados, aparecerá no display "PNCH  $^*Tr \rightarrow ^*Tr$ ".

# **3. Utilize os botões [-] e [+] DATA para selecionar a pista fonte.**

Pôr exemplo: "PNCH 1  $Tr \rightarrow$ \*Tr".

## **4. Pressione o botão [>] SELECT.**

## **5. Utilize os botões [<] e [>] DATA para selecionar a pista de destino.**

Pôr exemplo: "PNCH  $1Tr\rightarrow 4Tr$ ". Os dados existentes entre os pontos IN e OUT da pista de destino serão rescritos.

## **6. Pressione o botão [ENTER].**

 Aparecerá no display "PNCH REHE ?". Neste ponto, você poderá escolher realizar a cópia, ou simplesmente ensaiá-la.

## **7. Utilize os botões [-] e [+] DATA para selecionar** PNCH REHE **ou** PNCH.EXE**.**

## **8. Pressione o botão [ENTER].**

Se foi selecionado PNCH REHE, a operação de cópia será ensaiada. Você poderá escutar a pista de destino durante o ensaio. O indicador REC SELECT da pista de destino permanecerá aceso durante o ensaio.

Se foi selecionado PNCH.EXE, o operação de cópia será realizada. As pistas serão copiadas na velocidade de reprodução normal. Portanto, para copiar uma seção de um minuto, a cópia levará um minuto para ser efetuada.

Você poderá abandonar a operação de cópia de canções a qualquer momento pressionando o botão [STOP]. Os dados até o ponto em que se pressionou o botão [STOP] serão copiados.

Página 50

## **Apagamento de pistas**

A função de apagamento de pistas permite que você apague pistas individuais.

## **1. Pressione o botão [UTILITY] e utilize os botões [<] e [>] SELECT para selecionar a função de apagamento de pistas.**

**2. Pressione o botão [ENTER].** 

Aparecerá no display "Erase\*\*\*Tr".

**3. Utilize os botões [<] e [>] SELECT para selecionar as pistas e os botões [-] e [+] DATA para ajustar as pistas que se deseja apagar.**  Pôr exemplo: "Erase\*2\*\*Tr".

## **4. Pressione o botão [ENTER].**

Aparecerá no display "EraseEXE".

## **5. Pressione o botão [ENTER] para realizar o apagamento ou o botão [CLEAR] para cancelar.**

As pistas serão apagadas na velocidade normal de reprodução. Portanto, para apagar uma pista de quatro minutos, levaremos quatro minutos. Você poderá abandonar a operação de apagamento de pistas a qualquer momento, pressionando do botão [STOP].

## **Apagamento de canções**

A função de apagamento de canções permite que você apague canções individuais ou todas as canções de uma vez. O apagamento de todas as canções formatará o disco. Um disco utilizado para armazenar dados de computadores deverá ser formatado, utilizando esta função, antes que possa ser utilizado pelo *MD4.* 

**1. Pressione o botão [UTILITY] e utilize os botões [<] e [>] SELECT para selecionar a função de apagamento de canções.** 

#### **2. Pressione o botão [ENTER].**

Aparecerá no display "Song No 1".

**3. Utilize os botões [-] e [+] DATA para selecionar uma canção ou todas (ALL).**  Pôr exemplo: "Song No 3".

#### **4. Pressione o botão [ENTER].**

Aparecerá no display "Erase EXE".

## **5. Pressione o botão [ENTER] para realizar o apagamento ou o botão [CLEAR] para cancelar.**

A canção selecionada será apagada, e as seguintes renumeradas. Enquanto a TOC estiver sendo atualizada, aparecerá no display "Writing TOC".

Página 51

# **8.** *MD4* **e MIDI**

Os sequenciadores MIDI e os instrumentos musicais controlados pôr MIDI são convertidos em ferramentas essenciais para a gravação moderna. Atualmente é muito comum não gravar instrumentos MIDI em gravadores de fita até a mistura final. Isto possui a vantagem de deixar pistas livres para sons acústicos e reduzir a necessidade de gravadores de muitas pistas. O *MD4* é ideal para a gravação de vozes, guitarras e outros sons acústicos, e pode ser facilmente integrado em um sistema MIDI utilizando o código de tempo MIDI (MTC) ou o relógio MIDI. O código de tempo MIDI (MTC) é um sinal do tipo real utilizado para sincronizar dispositivos do tipo MIDI. O *MD4* transmite o código de tempo MIDI, porém não o recebe, portanto o *MD4* deve ser utilizado como dispositivo mestre em um sistema MIDI sincronizado. Isto significa que um sequenciador MIDI responde ao código de tempo MIDI procedente do *MD4*, porém o *MD4* não recebe o código de tempo MIDI do sequenciador.

## **Utilização do** *MD4* **em um sistema MIDI sincronizado**

A tomada MIDI OUT do *MD4* deverá ser conectada a entrada MTC do sequenciador MIDI. O *MD4* trabalha como dispositivo mestre e o sequenciador MIDI se sincroniza com ele. O *MD4* transmite o código de tempo MIDI durante a reprodução, a gravação e o ensaio. Quando o sequenciador MIDI recebe o código de tempo (MTC) ou o relógio MIDI do *MD4*, localizará a mesma posição de tempo que o *MD4* e funcionará sincronizado com ele.

Cada canção do *MD4* começará em 00:00.00, portanto você deverá iniciar a canção do sequenciador MIDI em 00:00:00:00. Se seu sequenciador MIDI permite especificar um deslocamento de tempo, isto permite que você inicie a canção MIDI em um momento diferente.

## **Mapas de tempo**

Para utilizar um relógio MIDI, um mapa de tempo permite que você especifique o tempo e o medidor de uma canção (compasso). Cada mapa de tempo permite que você faça até 26 trocas de tempo e compasso. As trocas de tempo e do medidor estão organizados em passos de A até Z. Você poderá inserir e apagar passos como desejar, e estes serão classificados automaticamente. Se sua canção não tem nenhuma troca de tempo e nem de medidor, o mapa de tempo conterá somente um ajuste de tempo e o medidor no primeiro tempo do primeiro compasso, que é o passo A.

Para cada canção, poderemos armazenar um tempo. Quando selecionamos uma canção diferente, temos que carregar um mapa de tempo diferente. O mapa de tempo não permanecerá armazenado quando desligamos a alimentação do *MD4.* Cada vez que ligamos a alimentação do *MD4*, teremos que carregar o mapa de tempo.

Na página 58 é mostrada uma tabela de mapa de tempo para ajuda-lo a organizar se mapa de tempo. Tire uma fotocópia da mesma.

Página 52

#### **Disposição de um sistema MIDI sincronizado**

Na ilustração a seguir, é mostrado como integrar o *MD4* em um sistema de gravação baseado em MIDI. Neste exemplo, os sons acústicos são gravados no *MD4*, e os dispositivos MIDI são controlados mediante um sequenciador MIDI, que recebe o código de tempo MIDI do *MD4.*

Neste exemplo, são mostrados também como utilizar as tomadas DIRECT TRACK OUT do *MD4* para dar saída aos sinais diretamente através das tomadas do *MD4.* Os sons das pistas individuais são enviadas a outro misturador para a mistura com os sons dos instrumentos MIDI controlados pelo sequenciador.

#### Utilização com MTC **Página 53**

**1. Pressione o botão [UTILITY] e utilize os botões [<] e [>] SELECT para selecionar a** 

**função de sincronismo MIDI. 2. Pressione o botão [ENTER].**  Aparecerá no display "OFF MTC CLK.".

#### **3. Pressione o botão [>] SELECT para selecionar MTC.**

Aparecerá no display "MTC".

**4. Pressione o botão [UTILITY].** 

O *MD4* ficará preparado com a lista para a operação sincronizada.

Com a função MTC ativada, o *MD4* irá parar a reprodução ao final de cada canção.

A função MTC será desativada automaticamente quando for utilizada a função de lista de referências ou a reprodução programada.

O *MD4* gerará um MTC a cada 30 frames/segundo.

#### **Ajuste do sequenciador MIDI**

O sequenciador MIDI deverá ser ajustado para receber e sincronizar o código de tempo MIDI a 30 compassos/segundo. Para mais informações, consulte o manual do usuário do sequenciador MIDI.

## **Nota sobre a ligação dos cabos para MTC**

Na ilustração "Disposição de um sistema MIDI sincronizado" na página 52, é mostrado o cabo MIDI que conecta o *MD4* a uma entrada MTC dedicada do sequenciador MIDI. Isto foi feito, porque é melhor manter o código de tempo MIDI separado dos dados MIDI normais. Entretanto, se seu sequenciador não possui entrada MIDI dedicada, você poderá fundir o sinal MTC com os outros dados MIDI e conectar o sinal resultante a entrada MIDI normal do sequenciador MIDI. Entretanto, se seus dados MIDI estão muito ocupados (ou seja, se contém grande quantidades de troca de controle em tempo real), é possível que você tenha problemas de retardo de sincronização. Para conseguir uma operação confiável, mantenha os dados MIDI normais e o código de tempo MIDI (MTC) separados.

#### **Utilização do relógio MIDI**

## **Ajuste do sequenciador MIDI**

O sequenciador MIDI deverá ser ajustado para receber e sincronizar uma fonte de relógio MIDI externa. Para mais informações, consulte o manual de instruções do sequenciador MIDI. A operação exata do relógio MIDI dependerá das características de sincronização externa que seu sequenciador MIDI suporta. Se suporta somente mensagens de relógio MIDI básico, começará a reprodução em 00:00:00. Neste caso, você terá que voltar ao começo da canção cada vez que iniciar a reprodução no *MD4.* Se seu sequenciador MIDI suportar o relógio MIDI e os sinalizadores de posição de canções MIDI, você poderá iniciar a reprodução em qualquer ponto da canção. Neste caso, seu sequenciador MIDI localizará a posição da canção atual e da canção sincronizada.

Como o *MD4* pode localizar rapidamente, com alguns sequenciadores MIDI é possível que não possam ser sincronizados imediatamente, especialmente quando o *MD4* estiver reproduzindo no modo de repetição A - B.

Quando o relógio MIDI está ativado, o *MD4* irá parar a reprodução ao final de cada canção. O relógio MIDI será desativado automaticamente quando utilizamos a função de lista de reprodução ou de reprodução programada.

## **Adição de trocas de medidor a um mapa de tempo**

**1. Pressione o botão [UTILITY] e os botões [<] e [>] SELECT para selecionar a função de sincronismo de MIDI.** 

**2. Pressione o botão [ENTER].** 

Aparecerá no display "OFF MTC CLK".

**3. Utilize o botão [>] SELECT para selecionar CLK.** 

**4. Pressione o botão [ENTER].** 

Aparecerá no display "Meter Tempo>".

**5. Pressione o botão [ENTER].** 

Aparecerá no display "EDIT NEW".

**6. Utilize os botões [<] e [>] SELECT para selecionar EDIT ou NEW.** 

EDIT permite que você edite o mapa de tempo atual. NEW repõe todos os passos do medidor do mapa de tempo.

#### **7. Pressione o botão [ENTER].**

Se foi selecionado NEW, aparecerá no display "A 001 4/4". Este é o primeiro passo do mapa de tempo. Se sua canção utiliza o mesmo medidor para toda a operação, você somente terá que realizar o passo A.

**8. Utilize os botões [<] e [>] SELECT para selecionar os parâmetros do compasso, tempo e os botões [-] e [+] DATA para selecioná-los.**

O compasso poderá ser ajustado de 1 à 999. Ao pressionar junto os botões [-] e [+] o compasso será reposto em 000. O passo A é ajustado sempre em um compasso. Quando selecionamos o parâmetro de compasso de um novo passo (000), se pressionarmos o botão [-], será selecionado o compasso mais alto existente num mapa de tempo.

O número de tempos de um compasso pode ser especificado de 1 à 99. O tipo de tempo pode ser especificado como 2, 4, 8 ou 16. Se pressionarmos juntos os botões [+] e [-] o número de tempos ou o tipo de tempo será reposto em 4.

#### **9. Pressione o botão [ENTER].**

O mapa de tempo será armazenado automaticamente e o cursor será movido ao passo seguinte. Aparecerá no display "MASTER", indicando que o *MD4* está para gerar a informação de relógio MIDI.

## **10 Utilize os botões [-] e [+] DATA para selecionar outros passos e após ajusteos como foi explicado no passo 9.**

Para passar para a seção de tempo do mapa de tempo, pressione o botão [CLEAR], pressione o botão [>] SELECT e após pressione o botão [ENTER].

#### **11. Pressione o botão [UTILITY].**

O mapa de tempo não será armazenado quando desligamos a alimentação do *MD4,*  motivo pelo qual, deveremos armazena-lo em disco. Para mais informações, consulte "Armazenamento de um mapa de tempo" na página 57.

## **Adição de trocas de tipo a um mapa de tempo**

**1. Pressione o botão [UTILITY] e utilize os botões [<] e [>] SELECT para selecionar a função de sincronismo MIDI.** 

**2. Pressione o botão [ENTER].** 

Aparecerá no display "OFF MTC CLK".

**3. Utilize o botão [>] SELECT para selecionar CLK.** 

**4. Pressione o botão [ENTER].** 

Aparecerá no display "Meter Tempo>".

**5. Pressione o botão [>] SELECT para selecionar Tempo.** 

**6. Pressione o botão [ENTER].** 

Aparecerá no display "EDIT NEW".

**7. Utilize os botões [<] e [>] SELECT para selecionar EDIT ou NEW.** 

EDIT permite que você edite o mapa de tempo atual. NEW repõe todos os passos de tempo do mapa de tempo.

#### **8. Pressione o botão [ENTER].**

Se foi selecionado NEW, aparecerá no display "A 001-1 b120". Este é o primeiro passo de tempo do mapa de tempo. Se sua canção utiliza o mesmo tempo até o final, somente teremos que realizar o passo A.

**9. Utilize os botões [<] e [>] SELECT para selecionar o compasso e os parâmetros de tempo e os botões [-] e [+] DATA para ajustá-los.** 

O compasso poderá ser ajustado de 1 à 999. O parâmetro de tempo dependerá do número de tempos do compasso, que se especifica mediante o ajuste do medidor. Pôr exemplo, para um compasso de 4/4, este parâmetro de tempo poderá ser ajustado de 1 à 4. Para um ajuste de 6/8, este parâmetro de tempo poderá ser ajustado de 1 à 6. A é sempre ajustado para medir 1 tempo (001-1). Se pressionarmos simultaneamente os botões [+] e [-], o tempo do compasso será reposto em 000-1. Quando selecionamos o parâmetro de tempo do compasso (000- 0), se pressionarmos o botão [-], será selecionado o tempo de compasso mais alto no mapa de tempo.

O tempo poderá ser ajustado de 20 à 3000. Se pressionarmos simultaneamente os botões [-] e [+], o tempo será reposto em 120.

## **10. Pressione o botão [ENTER].**

O mapa de tempo será armazenado automaticamente e o cursor se moverá para o passo seguinte. Aparecerá no display "MASTER", indicando que o *MD4* está para gerar a informação de relógio MIDI.

## **11. Utilize os botões [-] e [+] DATA para selecionar outros passos e depois ajuste-os como foi explicado no passo 8.**

Para passar para a seção de medidor do mapa de tempo, pressione o botão [CLEAR], pressione o botão [>] SELECT e após pressione o botão [ENTER].

#### **12. Pressione o botão [UTILITY].**

O mapa de tempo não será armazenado quando desligamos a alimentação do *MD4*, motivo pelo qual deveremos armazená-lo no disco. Para mais informações, consulte "Armazenamento de um mapa de tempo" na página 57.

## **Inserção de passos em um mapa de tempo**

O mapa de tempo será armazenado automaticamente quando pressionamos o botão [ENTER], portanto você poderá inserir novos passos de medidor ou tempo em qualquer ordem. No exemplo a seguir, é mostrado como trabalha a classificação quando se insere um novo passo de medidor.

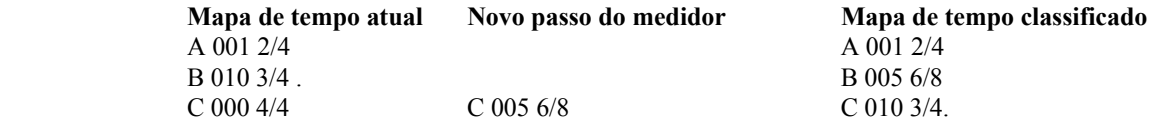

No exemplo a seguir é mostrado como trabalha a classificação quando se insere um novo passo de tempo.

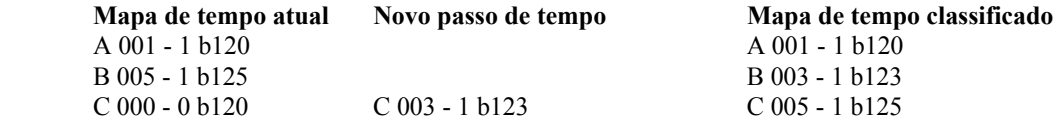

#### **Apagamento de passos de um mapa de tempo**

Os passos ajustados para o compasso 000 serão ignorados, portanto se desejar apagar um passo, ajuste seu compasso em 000. Quando pressionar o botão [ENTER], o mapa de tempo será classificado automaticamente. No exemplo a seguir, é mostrado como trabalha a classificação quando se apaga um passo do medidor.

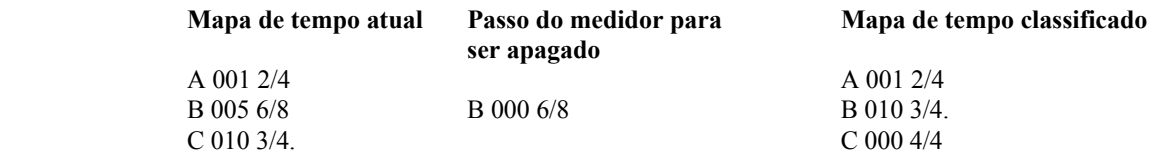

No exemplo a seguir, é mostrado como trabalha a classificação quando se apaga um passo de tempo.

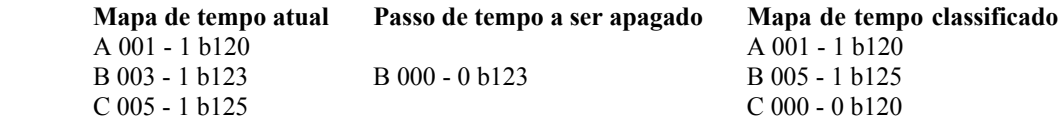

## **Armazenamento de um mapa de tempo**

**1. Pressione o botão [UTILITY] e utilize os botões [<] e [>] SELECT para selecionar a função de sincronismo MIDI.** 

**2. Pressione o botão [ENTER].** 

Aparecerá no display "OFF MTC CLK".

**3. Utilize os botões [<] e [>] SELECT para selecionar CLK.** 

**4. Pressione o botão [ENTER].** 

Aparecerá no display "Meter Tempo>".

**5. Pressione duas vezes o botão [>] SELECT.** 

Aparecerá no display "<Save Load".

**6. Pressione o botão [ENTER].** 

Aparecerá no display "Save EXE?".

**7. Pressione o botão [ENTER] para armazenar o mapa de tempo ou o botão [CLEAR] para cancelar.** 

O mapa de tempo será armazenado no disco.

A área do disco utilizada para armazenar os dados de tempo poderão conter muitos mapas de tempo que utilizem um total de até 26 passos. Se não puderem ser armazenados todos os passos num mapa de tempo, aparecerá a mensagem "SaveWarn!" no display.

#### **Carga de um mapa de tempo**

**1. Pressione o botão [UTILITY] e utilize os botões [<] e [>] SELECT para selecionar a função de sincronismo MIDI.** 

**2. Pressione o botão [ENTER].** 

Aparecerá no display "OFF MTC CLK".

**3. Utilize os botões [<] e [>] SELECT para selecionar CLK.** 

**4. Pressione o botão [ENTER].** 

Aparecerá no display "Meter Tempo>".

**5. Pressione três vezes o botão [>] SELECT.** 

Aparecerá no display "< Save Load".

**6. Pressione o botão [ENTER].** 

Aparecerá no display "Load EXE?".

**7. Pressione o botão [ENTER] para carregar o mapa de tempo ou o botão [CLEAR] para cancelar.** 

O mapa de tempo será carregado e aparecerá no display "MASTER".

O *MD4* ficará em lista para sincronizar-se com a operação de relógio MIDI.

# **Tabela de mapa de tempo**

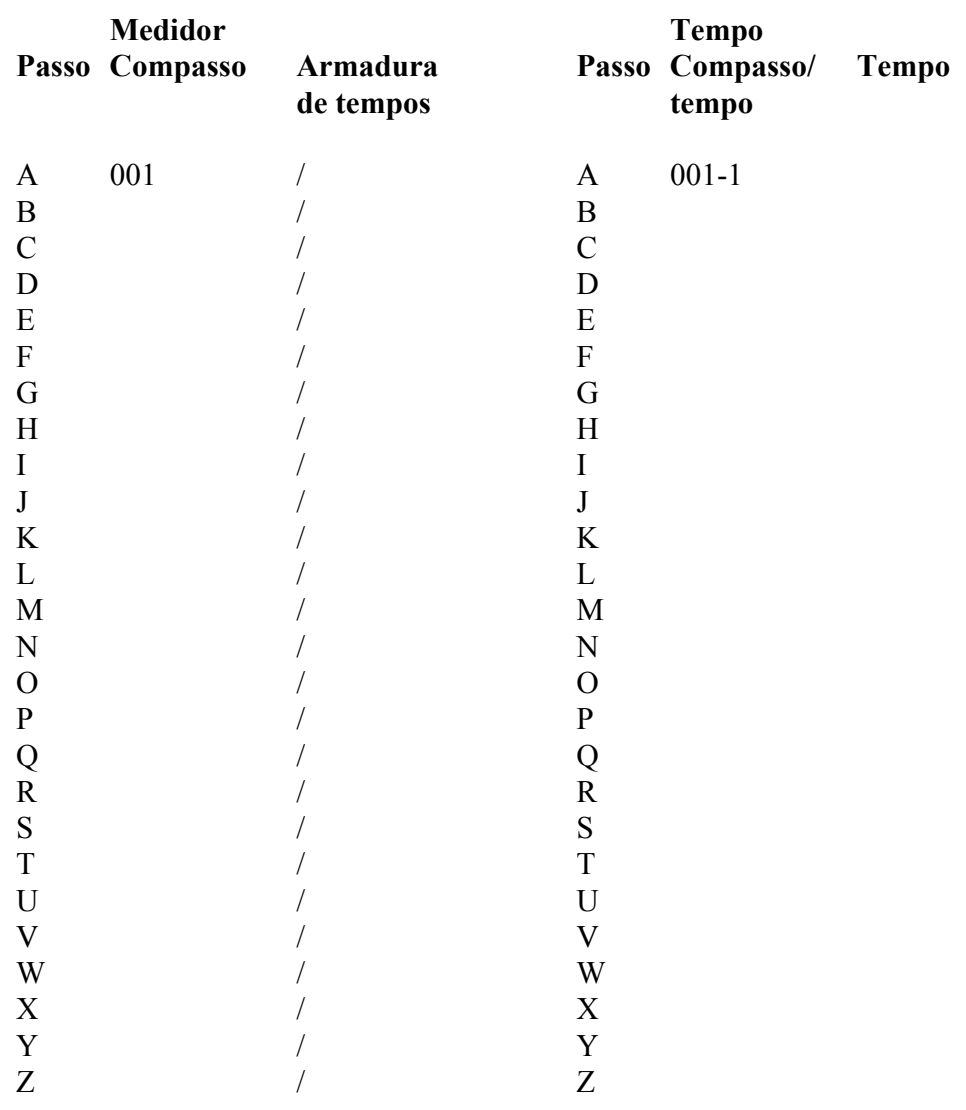

# **9. Aplicações do** *MD4*

Neste capítulo é mostrado como utilizar o *MD4* para diferentes aplicações.

## **Gravação em uma só tomada.**

A técnica de gravação em uma só tomada é ideal para gravação direta ou para gravação de bandas com todos os membros tocando de uma só vez. No exemplo do sistema a seguir, as vozes, a guitarra e a bateria são gravadas utilizando microfones, enquanto o contra baixo é conectado através de uma conexão DI. Com um interruptor de pedal opcional conectado a tomada PUNCH I/O, um dos músicos poderá parar e iniciar a gravação no *MD4.* Para a escuta, é utilizado um par de fones de ouvido estéreo.

Para a gravação em uma só tomada, os botões das quatro pistas são ajustados em ON. Você poderá inserir até oito marcadores durante a gravação, pressionando o botão [MARK]. Os marcadores permitirão a localização fácil de pontos específicos dentro de uma canção.

Quando finalizar a gravação em uma só tomada, a técnica ping-pong poderá ser utilizada para deixar pistas livres para futuras gravações. Para mais informações consulte "Gravação ping-pong" na página31. Os erros poderão ser corrigidos utilizando-se a função de correção. Para mais informações consulte "Correção manual" na página 23 e "Correção automática" na página 26. Finalmente, durante a mistura poderemos aplicar equalização e efeitos, e poderemos realizar a transferência a um gravador mestre estéreo.

## **Utilização em Estúdio MIDI.**

No exemplo de sistema de estúdio para a utilização MIDI, mostrado a seguir, todos os instrumentos são gravados no *MD4.* A gravação dos instrumentos MIDI pode ser deixada até a mistura final, porque o sequenciador MIDI proporciona reprodução repetitiva e está sincronizado com o *MD4* utilizando o código de tempo MIDI. Entretanto, tendo todo o projeto em um disco do *MD4*, é simplificada a administração dos meios.

Para a escuta é utilizado um amplificador monitor e alto falantes suplementados, com um par de alto falantes estéreo. Um interruptor de pedal opcional permite o controle de "mãos livres" da gravação de reprodução. Um processador de efeitos externo é conectado as tomadas AUX SEND e AUX RETURN para o processo de efeitos. Finalmente, durante a mistura poderemos aplicar equalização e efeitos e realizar a transferência para um gravador mestre estéreo.

#### **Utilização do** *MD4* **com um misturador secundário.**

O misturador de quatro canais do *MD4* é suficientemente flexível para poder ser utilizado na maioria das aplicações. Entretanto, se você necessita ampliar o número de entradas simultaneamente disponíveis, poderá utilizar um misturador secundário externo. As saídas estéreo do misturador secundário poderão ser conectadas as tomadas STEREO SUB IN do *MD4.* Os sinais do STEREO SUB IN poderão ser transmitidos ao bus estéreo para ser misturado ou destinado a pistas para gravação. Na ilustração a seguir, é mostrado como conectar um misturador secundário.

Na ilustração "Sistema de início rápido" da página 13, são mostradas as tomadas STEREO SUB IN conectadas a um gravador mestre. Entretanto, tenha em mente que está conexão só é requerida para produzir a mistura final a partir do gravador mestre. Até esse momento, poderemos utilizar as tomadas STEREO SUB IN para outras aplicações, como a mostrada acima.

## **Gravação de uma fonte estéreo**

Para a gravação estéreo, o *MD4* poderá ser ajustado para o modo de gravação estéreo. Isto proporcionará um tempo de gravação total de 74 minutos. Para mais informações, consulte "Ajuste do modo de gravação" na página 20.

No exemplo do sistema a seguir, é mostrada a utilização de dois microfones para a gravação estéreo. Entretanto, a fonte real poderá ser qualquer dispositivo estéreo. Pôr exemplo, para transferir dados de um gravador cassete estéreo ao *MD4*, poderemos conectá-los ao gravador cassete estéreo. Com uma duração útil infinita e degradação de sinal zero, os discos MD DATA são meios excelentes para cópia de segurança e arquivos de dados de audio. Se necessário, você poderá aplicar equalização e efeitos durante a transferência.

Você poderá inserir até oito marcadores durante a gravação pressionando o botão [MARK]. Os marcadores facilitarão a localização rápida de pontos específicos de uma canção.

No modo de gravação estéreo, o *MD4* utiliza as pistas 1 e 2. Portanto, no exemplo à seguir, o canal de entrada 1 é destinado a pista 1 e o canal de entrada 2 à pista 2. Para mais informações sobre a destinação de canais de entrada a pistas, consulte "Gravação da primeira pista" na página 14. Para escutar os sinais das pistas 1 e 2 em estéreo, pressione as teclas [1 - 3] e [2 - 4] MONITOR SELECT GROUP. Para mais informações, consulte "Sobre a escuta" na página 19.

# **10. Além do básico.**

Neste capítulo são dadas sugestões e técnicas avançadas para gravar no *MD4.*

## **Retorno auxiliar (AUX RETURN)**

Você não poderá utilizar AUX RETURN com um processador de efeitos externos. Poderá utilizá-la como uma entrada estéreo extra. Aceita sinais de nível de linha que possam ser destinados a pistas ou enviados a mistura estéreo. De forma similar, STEREO SUB IN poderá ser utilizada como entrada estéreo extra. Também aceita sinais de nível de linha e possui teclas GROUP ASSIGN e um controle LEVEL. Em combinação com os canais de entrada, proporciona até oito entradas simultâneas.

## **Equalização**

A equalização não é para ser utilizada somente durante a mistura. Se você está seguro de que uma fonte de som requer certa moldagem de tom, também poderá utilizar o equalizador (EQ) para gravação. Entretanto, tenha em mente que o som será gravado no disco de tal forma, e você não poderá eliminar mais tarde a equalização.

## **Marcadores**

Os marcadores poderão ser utilizados para dispor seções de uma canção em uma lista de referências. Isto permite que você experimente disposições de canções. Pôr exemplo, você poderá utilizar marcadores para identificar o verso, o coro e oito seções intermediárias e provar diferentes disposições utilizando a função de lista de referências. Você poderá depois, criar uma nova canção baseada na lista de referências. Isto permite que você crie novas canções como se utilizasse um sequenciador. Na ilustração a seguir, é mostrado como pode ser utilizada uma lista de referências para criar uma nova canção, deixando disponível outra existente.

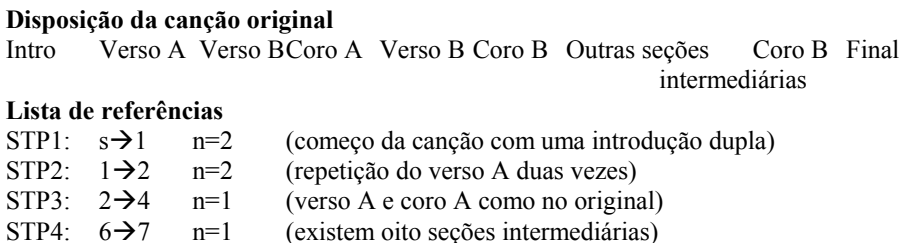

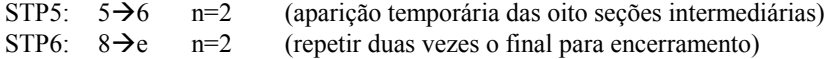

#### **Nova canção depois da cópia da lista de referências**

Intro Intro Verso A Verso A Verso B Coro A 8 seções Coro B Coro B Final Final intermediárias

Página 64

#### **Tom**

O ajuste de tom é uma técnica multi pista comum. É muito útil para gravar instrumentos que estão ligeiramente desafinados. Pôr exemplo, se foram gravadas as partes de bateria e contra baixo e agora necessitamos gravar a parte de piano acústico. Entretanto, o piano é ligeiramente plano. Uma forma fácil de resolver este problema é gravar a parte de piano com um tom mais baixo, com o pianista tocando um pouco mais lento. Quando reproduzida a gravação com o tom normal, a parte do piano será sintonizada com o resto.

A função do tom também poderá ser utilizada quando gravar uma frase vocal com notas altas, que o vocalista apenas pode avançar. Pôr exemplo, a bateria, o contra baixo, a guitarra e a parte do vocalista já foram gravadas. Agora necessitamos gravar as harmonias vocais. Entretanto, o vocalista não pode alcançar facilmente certas notas altas. Uma forma fácil de resolver este problema é gravar a parte harmônica com um tom reduzido, com o vocalista cantando um pouco mais lento. Quando reproduzirmos a gravação com o tom normal, obtermos as notas altas da harmonia e elas estarão sintonizadas com todo o restante.

Uma técnica de tom mais avançada que pode ser utilizada para capturar solos de guitarra super rápidos, que são difíceis de tocar repetidamente, é desafinar sua guitarra de forma que se adapte ao tom reduzido do *MD4.* Depois grave o sola a uma velocidade lenta e um tom mais baixo. Quando reproduzir a gravação com o tom normal, obterá um solo de guitarra super rápido que estará sintonizado com tudo o demais.

## **Escuta**

A utilização de CUE ou STEREO para a escuta dependerá do seu modo de gravação. Pôr exemplo, se depois de haver gravado a primeira pista você não tiver a intenção de utilizar novamente o canal 1 (ou seja, vais gravar os demais sons através de outros canais), poderá utilizar STEREO para escutar a pista 1. Isto permite que você panoramize a pista e aplique certa equalização. Essencialmente, você poderá começar a compor sua mistura final. Entretanto, se tem a intenção de utilizar de novo o canal de entrada 1 para gravar outra fonte de música, o melhor é utilizar CUE para escutar a pista 1. Se desejar utilizar as funções de correção, você deverá utilizar CUE para a escuta.
#### **Mixagem**

Nesta seção são oferecidas sugestões e técnicas para obter a mixagem perfeita com o *MD4.* 

**Equilíbrio de níveis:** você deverá ter já alguma idéia de como deseja mixar o som. Isto, naturalmente, dependerá da aplicação e dos instrumentos que se está misturando. Comece com todos os reguladores de nível colocados na posição 7-8. Este é um ótimo ajuste com respeito ao rendimento do misturador, e deixará certa folga para mais tarde aumentar os níveis. Se um instrumento em particular é demasiadamente silencioso, em vez de aumentar o nível, o melhor é reduzir os níveis dos outros instrumentos. Se aumentarmos o ajuste dos reguladores pouco a pouco, terminaremos com alguns ajustes em seu ponto máximo, não permitindo acertos posteriores. Os níveis da voz e dos instrumentos deverão ser equilibrados para criar uma mistura agradável de som. Nada demasiadamente forte e nem silencioso. O que necessitar ouvir (ou seja, as vozes e os instrumentos de solo) será ouvido, e os instrumentos de acompanhamento estarão como deve ser, ou seja, no fundo.

**Panoramização dos sons:** a panoramização permitirá localizar os sons da esquerda e direita no campo estéreo. Isto é utilizado no mínimo para proporcionar espaço para os instrumentos individuais. Os contra baixos e as vozes são localizados normalmente no centro. A guitarra rítmica pode ser localizada talvez toda a esquerda, e a guitarra principal e o piano todo a direita.

**Equilíbrio do conteúdo tonal:** você poderá utilizar o equalizador para filtrar (eliminar) o zumbido ou as anormalidades de freqüências indesejáveis do som. Os instrumentos com freqüências superpostas causam as vezes picos em certos pontos do espectro de audio quando se realiza uma mistura. Utilizando o equalizador você pode cortar algumas destas freqüências de superposição. Isto melhorará a separação entre instrumentos e proporcionará uma mistura mais equilibrada em relação ao tom. O som global deverá estar equilibrado quanto ao tom, de forma que as faixas baixa, média e alta do espectro de audio contenham igual quantidade de energia acústica. O excesso de graves ou de agudos pode conduzir a fadiga de escuta. Com o equalizador, ao menos, é melhor cortar do que reforçar.

**Monitor de pista individual:** Quando misturamos vários instrumentos, pode resultar ser difícil julgá-los individualmente. Ajustando temporariamente os seletores de entrada de outros canais de entrada em MIC/LINE, você poderá escutar

uma pista individual. Se ouvir ruídos ou outros sons indesejáveis, utilize esta técnica para escutar cada pista isolada e corrigi-la da forma necessária.

**Aplicação de efeitos:** as vozes e os sons de percussão são sempre beneficiados com um pouco de reverberação. A reverberação adiciona o "chispeo" profissional que você pode ouvir na maioria das gravações modernas. Se todavia, você não possuir um processador de efeitos, uma unidade de reverberação será provavelmente o tipo mais útil de processador de efeitos para começar. O *MD4* possui tomadas AUX RETURN estéreo, motivo pelo qual uma unidade de reverberação com saídas estéreo funcionará melhor.

Página 66

### **11. Seção de perguntas e respostas.**

Esta seção pretende responder a todas as suas perguntas sobre o *MD4* e os discos MD DATA.

#### **Qual a diferença entre os discos Mini Disc e MD DATA?**

Os discos Mini Disc foram projetados para armazenar dados de som estéreo e monaural. Os discos MD DATA foram originalmente projetados para armazenar dados de computadores. São ideais para serem utilizados com câmaras digitais. Entretanto, podem ser utilizados para armazenar dados de som monaural, estéreo e de quatro canais. Este é a forma que o *MD4* utiliza estes discos.

#### **O** *MD4* **pode utilizar os discos Mini Disc normais?**

Sim, porém somente para reprodução. O *MD4* não poderá gravar nestes discos.

#### **O que acontece se inserirmos um disco MD DATA num reprodutor de discos Mini Disc?**

O disco não será reconhecido. Os reprodutores de discos Mini Disc não podem utilizar discos MD DATA.

#### **Como o** *MD4* **sabe que tipo de disco foi inserido?**

Os discos Mini Disc e MD DATA possuem o formato diferente num dos cantos. Além disso, a TOC do disco contém informações relativas ao tipo do disco.

#### **Quanto dura um disco MD DATA?**

Enquanto o disco não se estragar fisicamente, sua duração será infinita. Inclusive após um milhão de gravações e reproduções, não haverá degradação do sinal.

#### **É necessário formatar um disco MD DATA antes de gravá-lo no** *MD4* **?**

Não. O *MD4* pode utilizar discos MD DATA diretamente do pacote. Não se preocupe. Entretanto, um disco que já foi utilizado para armazenar dados de computadores, terá que ser formatado antes de ser utilizado pelo *MD4.* Para maiores informações, consulte "Apagamento de canções" na página 50.

#### **Podemos proteger as gravações realizadas com o** *MD4* **contra o apagamento acidental?**

Sim. Os discos MD DATA possuem um lingüeta de proteção contra escrita. **Quanto tempo de gravação está disponível?** 

Isto depende do modo de gravação: 37 minutos para quatro pistas (4TR), 74 minutos para estéreo (2TR) e 148 minutos para monaural (MONO).

#### **O que é um contador de compassos?**

Um compasso é uma parte integrante do formato do disco MD DATA. Um compasso pode conter 11,6 ms de dados (ou seja, 512 amostras de dados de sons ATRAC a 44,1 kHz). Em um som existem aproximadamente 86 compassos.

#### **A qualidade do som é afetada pôr operações ping-pong sucessivas?**

Não, graças a tecnologia de gravação digital. Entretanto, tenha em mente que o misturador do *MD4* é analógico, motivo pelo qual após muitas operações de pingpong poderá haver ligeira degradação do sinal. Entretanto, isto é insignificante em comparação com os gravadores analógicos baseados em fita.

Página 67

#### **Temos que sacrificar uma canção para gravar o código de tempo?**

Não. O *MD4* gera o código de tempo MIDI (MTC) ou relógio MIDI dos sinais de sincronização internos. Portanto, inclusive num sistema MIDI sincronizado, as quatro pistas estarão disponíveis para a gravação de som.

### **Quantas canções podem ser armazenadas no disco MD DATA?**

Até 254.

#### **O** *MD4* **é sensível a golpes e vibrações?**

Não, particularmente. O *MD4* é caracterizado pôr uma memória intermediária de som de três segundos para oferecer uma operação ininterrupta.

#### **Temos que limpar as cabeças do** *MD4* **?**

Não. Em um gravador cassete, a cabeça encosta na fita. No *MD4* não existe contato com o disco. As cabeças do *MD4* são dispositivos eletrônicos muito sofisticados. Não as toque.

### **Solução de problemas**

e de la provincia de la provincia de la provincia de la provincia de la provincia de la provincia de la provincia de la provincia de la provincia de la provincia de la provincia de la provincia de la provincia de la provin

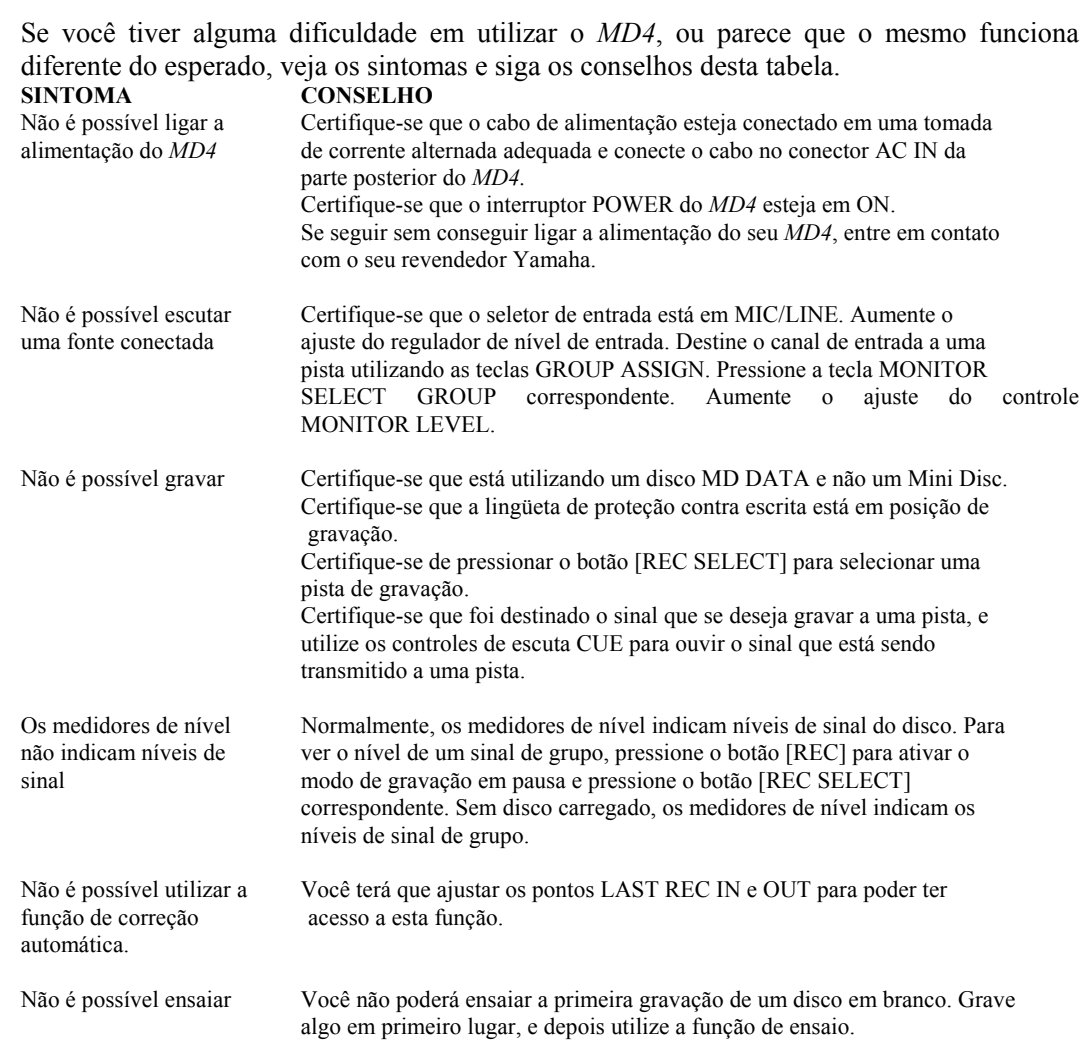

68

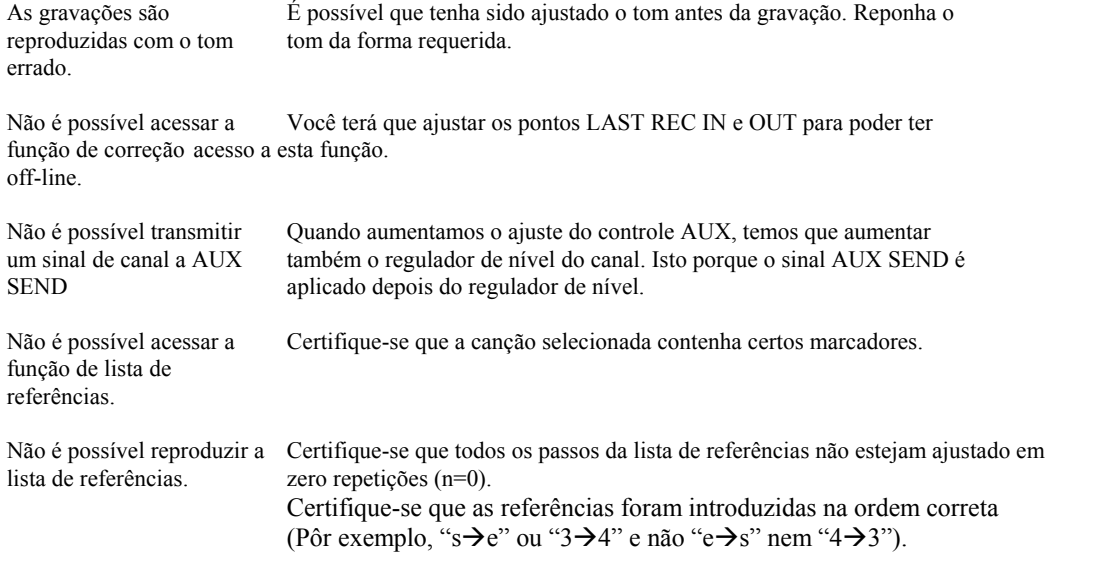

#### **SINTOMA CONSELHO**

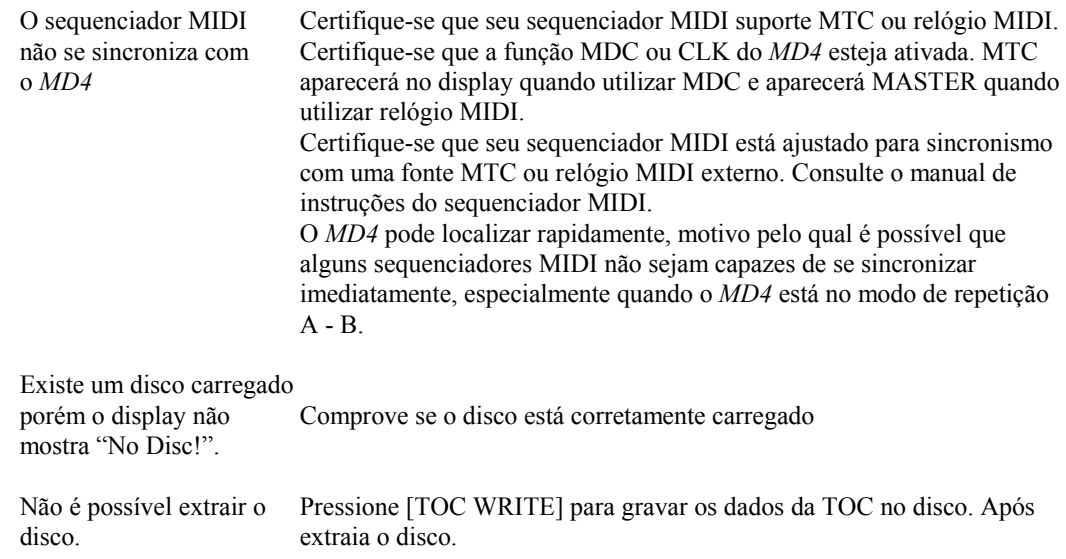

# **Apêndice**

## **Modo de transporte do** *MD4*

 $A = Aceso$   $P = Piscando$ 

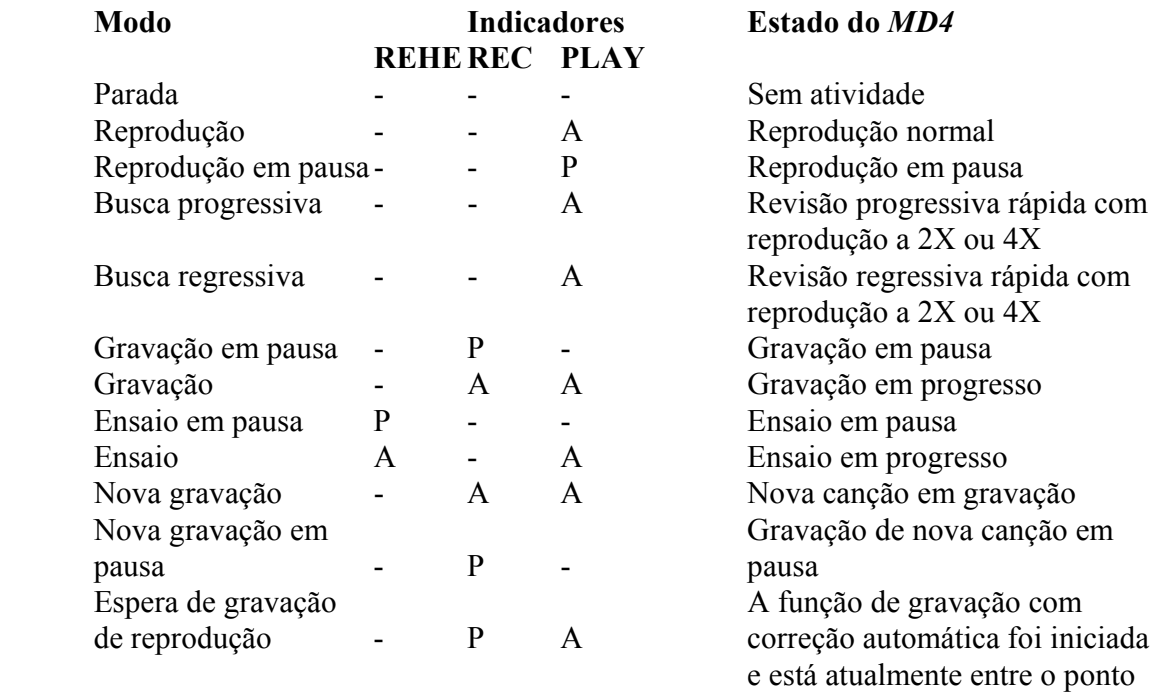

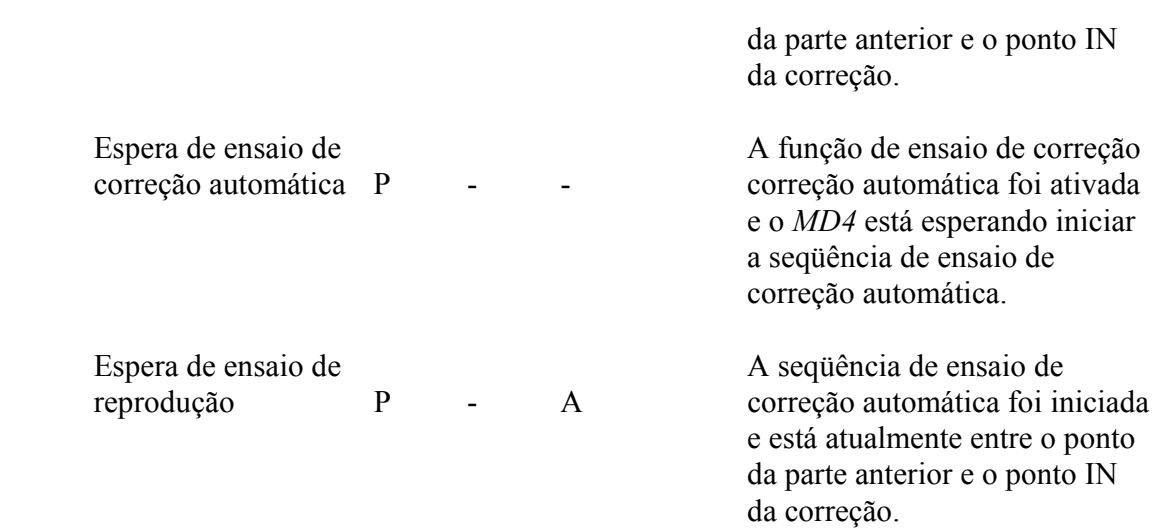

# **Mensagens do display**

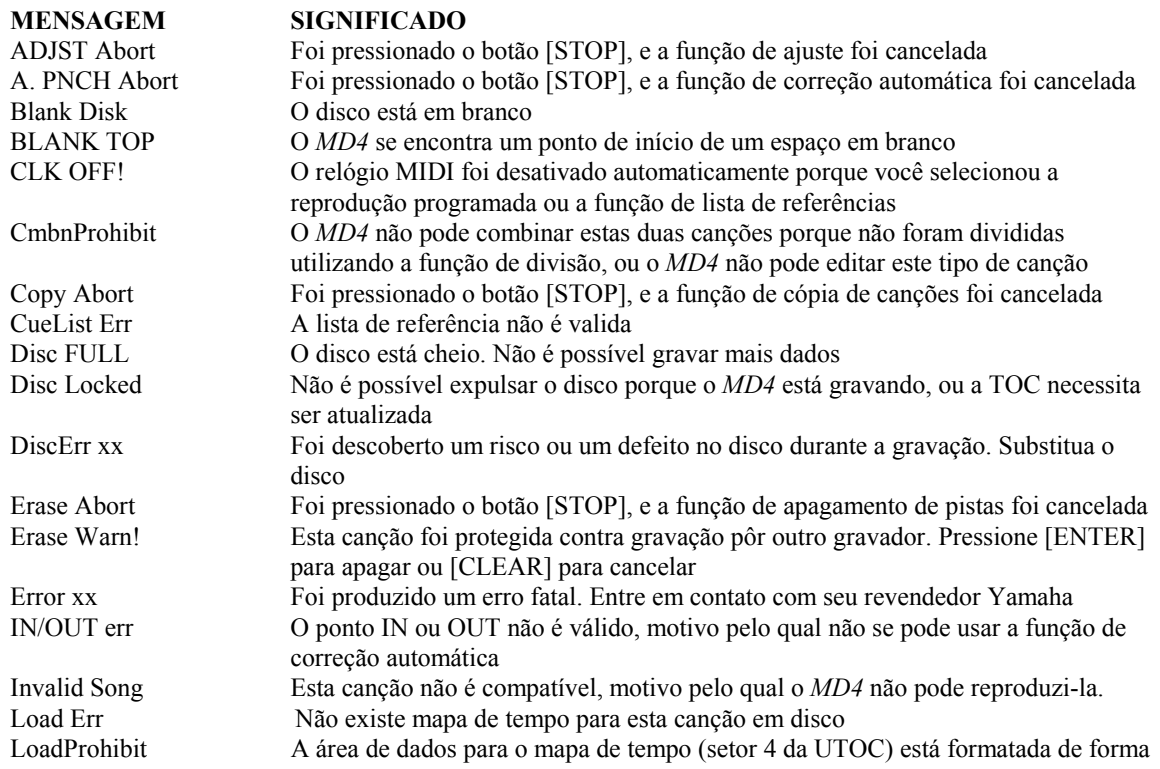

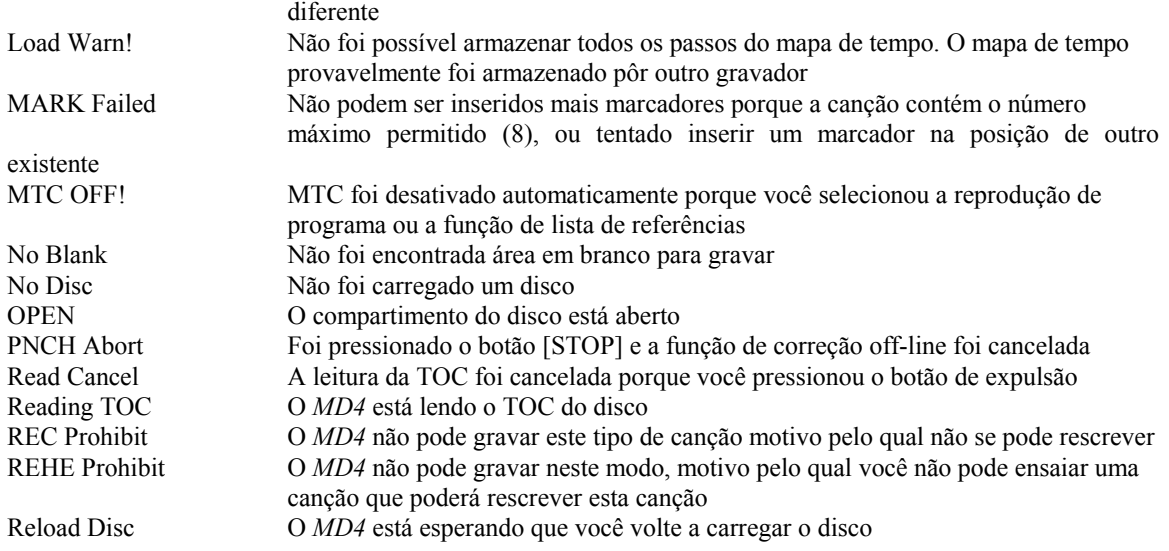

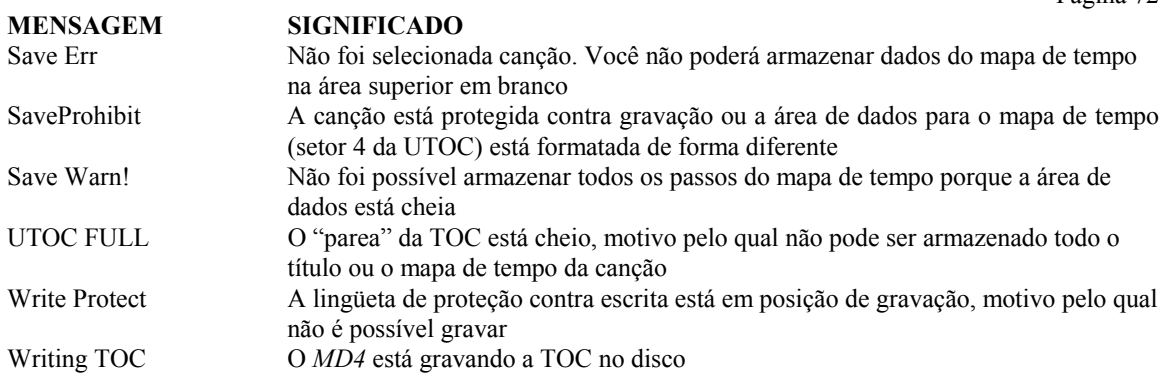

# **Diagrama do fluxo de sinal**

# **Especificações**

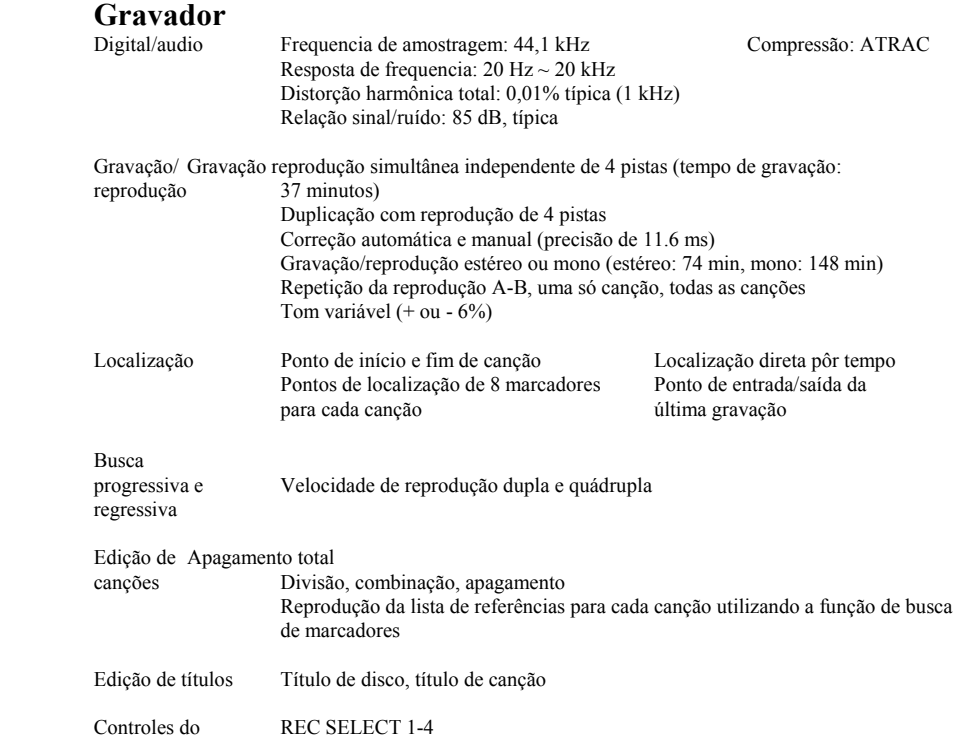

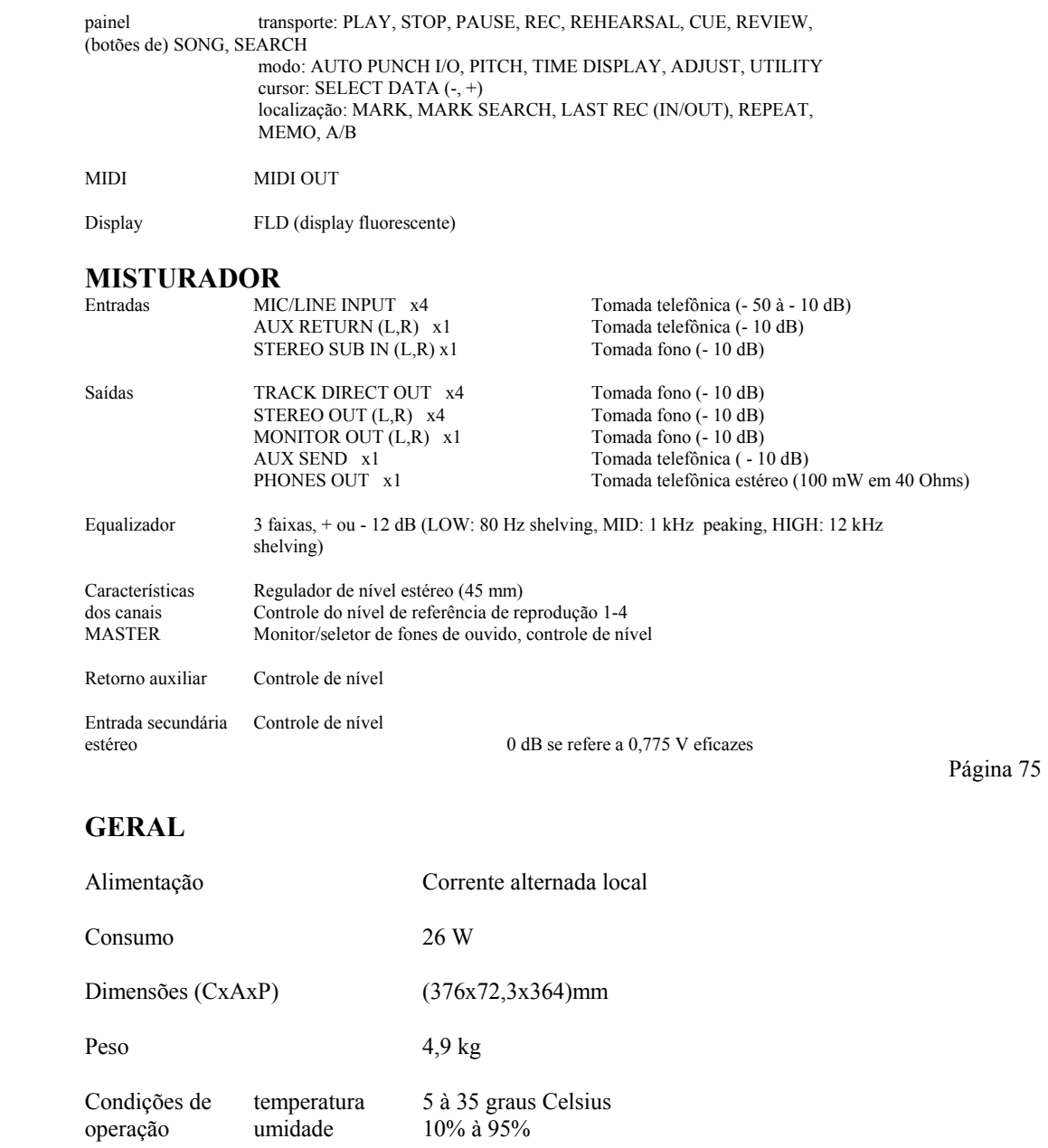

Acessórios fornecidos Cabo de alimentação CA, Manual do Usuário, Disco MD DATA

Acessórios opcionais Interruptor de pedal FC 5

**Diagrama de blocos** 

### **Dimensões**

\* As especificações estão sujeitas a alterações, sem aviso prévio.